# Měření dotykovou sondou na vertikálním obráběcím centru s řídícím systémem SINUMERIK 840D sl

Pavel Navrátil

Bakalářská práce 2017

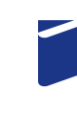

Univerzita Tomáše Bati ve Zlíně Fakulta technologická

Univerzita Tomáše Bati ve Zlíně Fakulta technologická Ústav výrobního inženýrství akademický rok: 2016/2017

## ZADÁNÍ BAKALÁŘSKÉ PRÁCE (PROJEKTU, UMĚLECKÉHO DÍLA, UMĚLECKÉHO VÝKONU)

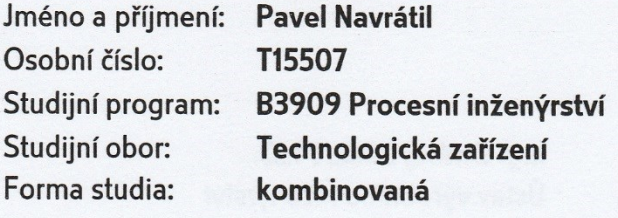

Téma práce:

Měření dotykovou sondou na vertikálním obráběcím centru s řídícím systémem SINUMERIK 840D sl

#### Zásady pro vypracování:

- 1. Teoretická studie na dané téma
- 2. Příprava programu pro soustružení a programování cyklů pro měření nástroje a obrobku
- 3. Měření nástrojových korekcí
- 4. Soustružení obrobku podle programu
- 5. Měření obrobku a vyhodnocení výsledků

Rozsah bakalářské práce: Rozsah příloh: Forma zpracování bakalářské práce:

tištěná/elektronická

Seznam odborné literatury:

Dle doporučení vedoucího práce

Vedoucí bakalářské práce:

Datum zadání bakalářské práce: Termín odevzdání bakalářské práce:

Ing. Ondřej Bílek, Ph.D. Ústav výrobního inženýrství 2. ledna 2017 19. května 2017

Ve Zlíně dne 26. ledna 2017

doc. Ing. František Buňka, Ph.D. děkan

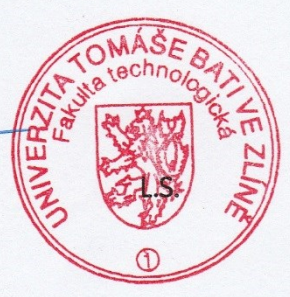

tausm

prof. Ing. Berenika Hausnerová, Ph.D. ředitel ústavu

#### Příjmení a jméno: Pavel Navrátil

## PROHLÁŠENÍ

Prohlašuji, že

- beru na vědomí, že odevzdáním diplomové/bakalářské práce souhlasím se zveřejněním své práce podle zákona č. 111/1998 Sb. o vysokých školách a o změně a doplnění dalších zákonů (zákon o vysokých školách), ve znění pozdějších právních předpisů, bez ohledu na výsledek obhajoby $\frac{1}{2}$ ;
- beru na vědomí, že diplomová/bakalářská práce bude uložena v elektronické podobě v univerzitním informačním systému dostupná k nahlédnutí, že jeden výtisk diplomové/bakalářské práce bude uložen na příslušném ústavu Fakulty technologické UTB ve Zlíně a jeden výtisk bude uložen u vedoucího práce;
- byl/a jsem seznámen/a s tím, že na moji diplomovou/bakalářskou práci se plně vztahuje zákon č. 121/2000 Sb. o právu autorském, o právech souvisejících s právem autorským a o změně některých zákonů (autorský zákon) ve znění pozdějších právních předpisů, zejm. § 35 odst.  $3^{2}$ :
- beru na vědomí, že podle § 60<sup>3)</sup> odst. 1 autorského zákona má UTB ve Zlíně právo na uzavření licenční smlouvy o užití školního díla v rozsahu § 12 odst. 4 autorského zákona;
- beru na vědomí, že podle § 60<sup>3)</sup> odst. 2 a 3 mohu užít své dílo diplomovou/bakalářskou práci nebo poskytnout licenci k jejímu využití jen s předchozím písemným souhlasem Univerzity Tomáše Bati ve Zlíně, která je oprávněna v takovém případě ode mne požadovat přiměřený příspěvek na úhradu nákladů, které byly Univerzitou Tomáše Bati ve Zlíně na vytvoření díla vynaloženy (až do jejich skutečné výše);
- beru na vědomí, že pokud bylo k vypracování diplomové/bakalářské práce využito  $\bullet$ softwaru poskytnutého Univerzitou Tomáše Bati ve Zlíně nebo jinými subjekty pouze ke studijním a výzkumným účelům (tedy pouze k nekomerčnímu využití), nelze výsledky diplomové/bakalářské práce využít ke komerčním účelům;
- beru na vědomí, že pokud je výstupem diplomové/bakalářské práce jakýkoliv softwarový produkt, považují se za součást práce rovněž i zdrojové kódy, popř. soubory, ze kterých se projekt skládá. Neodevzdání této součásti může být důvodem k neobhájení práce.

Ve Zlíně 7.5.2017

<sup>1)</sup> zákon č. 111/1998 Sb. o vysokých školách a o změně a doplnění dalších zákonů (zákon o vysokých školách), ve znění pozdějších právních předpisů, § 47 Zveřejňování závěrečných prací:

- (1) Vysoká škola nevýdělečně zveřejňuje disertační, diplomové, bakalářské a rigorózní práce, u kterých proběhla obhajoba, včetně posudků oponentů a výsledku obhajoby prostřednictvím databáze kvalifikačních prací, kterou spravuje. Způsob zveřejnění stanoví vnitřní předpis vysoké školy.
- (2) Disertační, diplomové, bakalářské a rigorózní práce odevzdané uchazečem k obhajobě musí být též nejméně pět pracovních dnů před konáním obhajoby zveřejněny k nahlížení veřejnosti v místě určeném vnitřním předpisem vysoké školy nebo není-li tak určeno, v místě pracoviště vysoké školy, kde se má konat obhajoba práce. Každý si může ze zveřejněné práce pořizovat na své náklady výpisy, opisy nebo rozmnoženiny.
- (3) Platí, že odevzdáním práce autor souhlasí se zveřejněním své práce podle tohoto zákona, bez ohledu na výsledek obhajoby.

<sup>2)</sup> zákon č. 121/2000 Sb. o právu autorském, o právech souvisejících s právem autorským a o změně některých zákonů (autorský zákon) ve znění pozdějších právních předpisů, § 35 odst. 3:

Do práva autorského také nezasahuje škola nebo školské či vzdělávací zařízení, užije-li nikoli za účelem přímého nebo nepřímého hospodářského nebo obchodního prospěchu k výuce nebo k vlastní potřebě dílo vytvořené žákem nebo studentem ke splnění

školních nebo studijních povinností vyplývajících z jeho právního vztahu ke škole nebo školskému či vzdělávacího zařízení (školní dílo).

<sup>3)</sup> zákon č. 121/2000 Sb. o právu autorském, o právech souvisejících s právem autorským a o změně některých zákonů (autorský zákon) ve znění pozdějších právních předpisů, § 60 Školní dílo:

- (1) Škola nebo školské či vzdělávací zařízení mají za obvyklých podmínek právo na uzavření licenční smlouvy o užití školního díla (§ 35 odst. 3). Odpírá-li autor takového díla udělit svolení bez vážného důvodu, mohou se tyto osoby domáhat nahrazení chybějícího projevu jeho vůle u soudu. Ustanovení § 35 odst. 3 zůstává nedotčeno.
- (2) Není-li sjednáno jinak, může autor školního díla své dílo užít či poskytnout jinému licenci, není-li to v rozporu s oprávněnými zájmy školy nebo školského či vzdělávacího zařízení.
- (3) Škola nebo školské či vzdělávací zařízení jsou oprávněny požadovat, aby jim autor školního díla z výdělku jím dosaženého v souvislosti s užitím díla či poskytnutím licence podle odstavce 2 přiměřeně přispěl na úhradu nákladů, které na vytvoření díla vynaložily, a to podle okolností až do jejich skutečné výše; přitom se přihlédne k výši výdělku dosaženého školou nebo školským či vzdělávacím zařízením z užití školního díla podle odstavce 1.

#### ABSTRAKT

Bakalářská práce je zaměřená na popis vertikálního soustružnického centra z produkce společnosti TOSHULIN, a.s. V teoretické části je popis řídícího systému SINUMERIK 840D sl a jeho programování. Jsou popsány metody a způsoby měření sondami. Praktická část se zabývá popisem obráběcího centra, na kterém je dílec obrobený a změřený. Jsou uvedené programy pro obrábění a měření obrobeného dílce. Závěrem je demonstrované obrábění a měření dílce s interpretací a srovnáním výsledku měření z 3D měřícího zařízení.

Klíčová slova: CNC obráběcí centrum, měřící sondy, Sinumerik 840D sl,

BASICTURN 2000 C2

#### ABSTRACT

The bachelor's work is aimed at the description of the vertical turning centre made by TOSHULIN a. s. company. The theoretical part describes the control system SINUMERIK 840D sl and its programming. It also describes the measuring methods and ways provided by measuring probes. The practical part deals with the description of the machining centre, where the workpiece has been machined and measured. It mentions the programs determined to machine a workpiece and to measure the machined workpiece. The final part demonstrates the machining and measuring of the workpiece with the interpretation and comparison of the measuring result obtained by the 3D measuring device.

Keywords: CNC machining centre, measuring probes, Sinumerik 840D sl,

BASICTURN 2000 C2

Děkuji vedoucímu bakalářské práce Ing. Ondřeji Bílkovi, Ph.D. za odborné vedení práce, ochotně poskytnuté rady a soustavnou pozornost, kterou mi věnoval při jejím vypracování.

Prohlašuji, že odevzdaná verze bakalářské práce a verze elektronická nahraná do IS/STAG jsou totožné.

## **OBSAH**

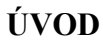

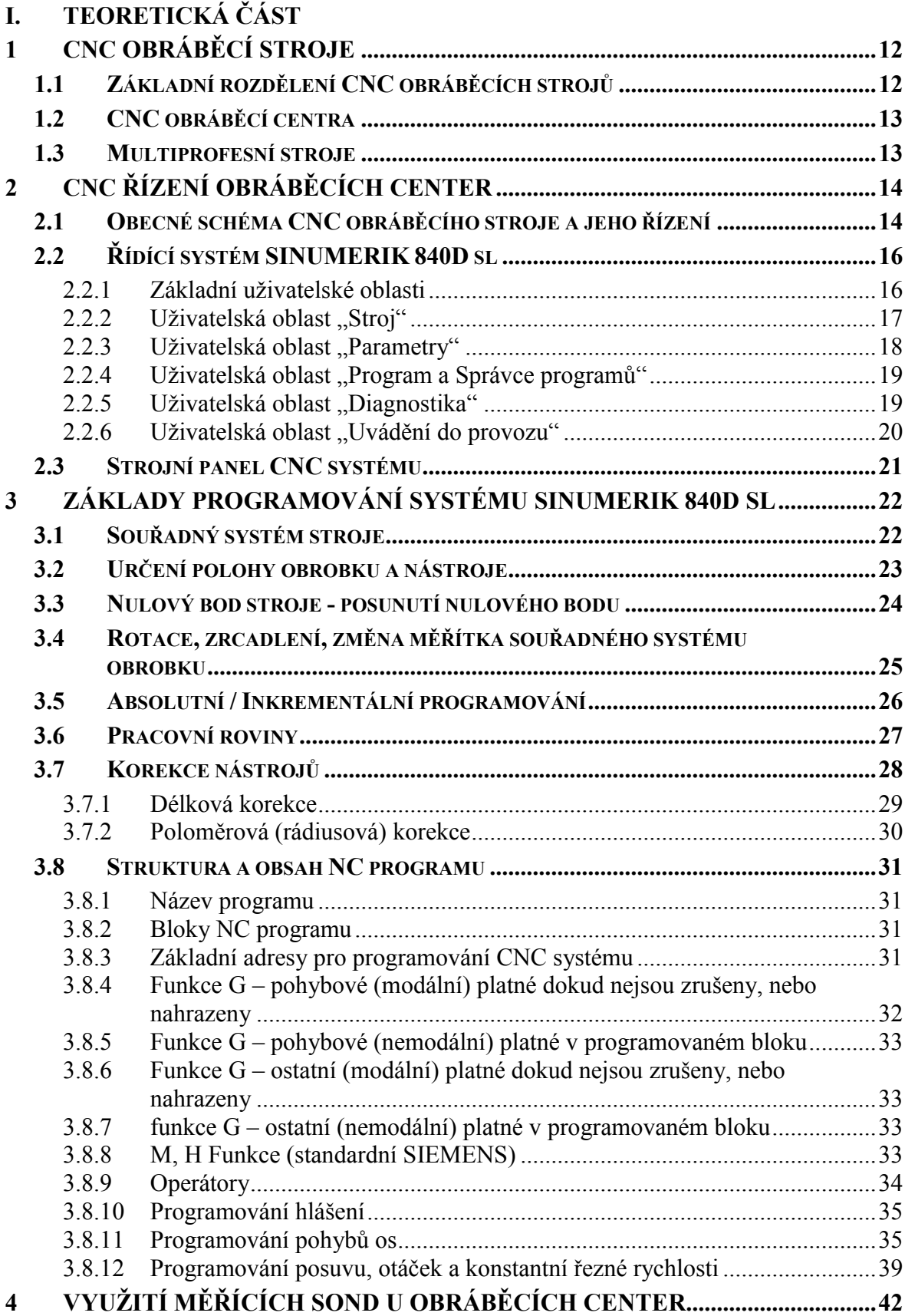

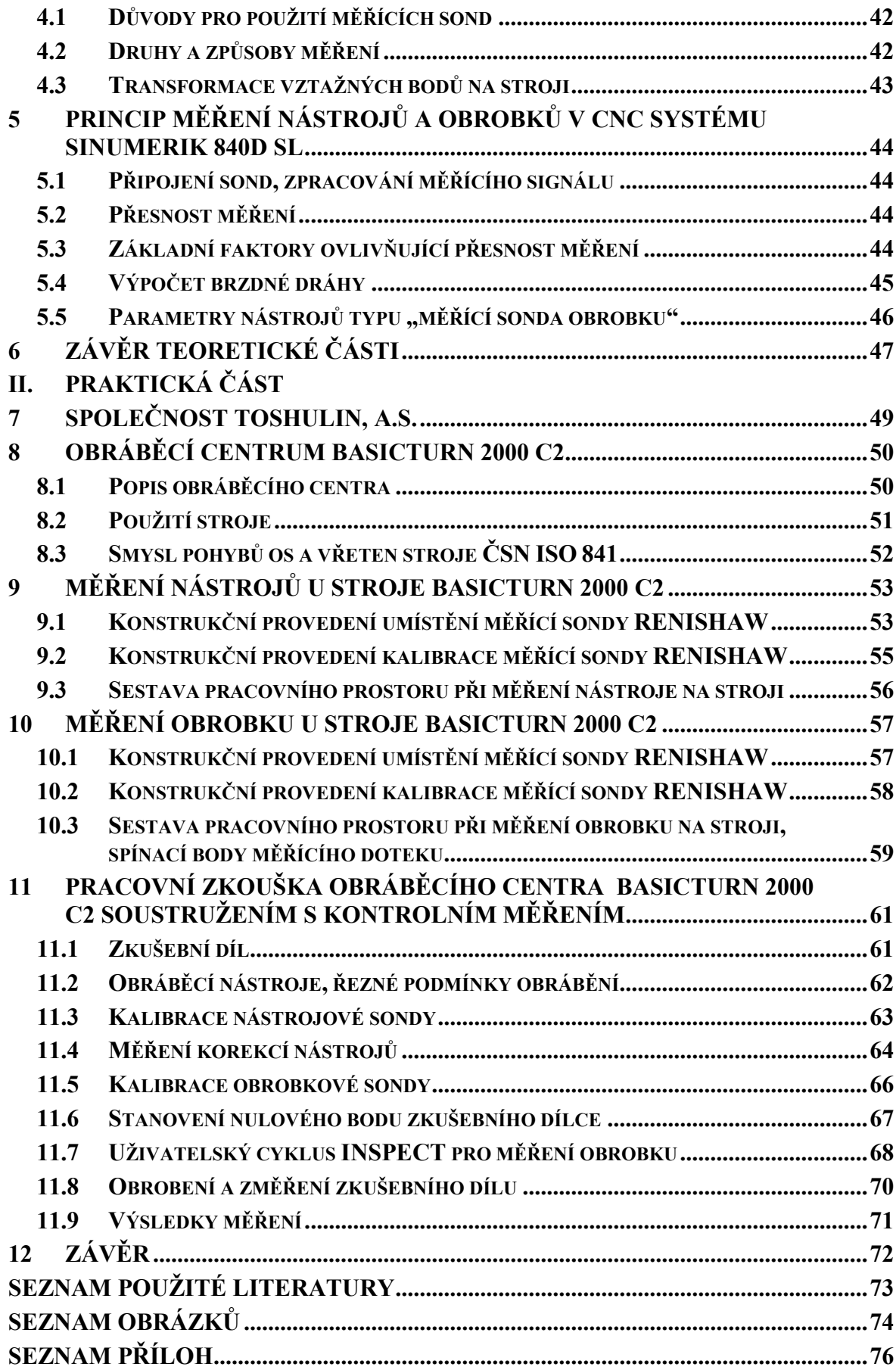

## **ÚVOD**

CNC obráběcí centrum je výrobní zařízení, které umožňuje, použitím dvou až pěti obráběcích os, provést několik druhů výrobních operací na jednom stroji. Dělí se na soustružnická, frézovací, brousící, vrtací a vyvrtávací a speciální, podle druhu operace, kterou zásadně vykonávají. S technologickým vývojem dochází k vzájemnému propojení funkčních možností center a například některé frézovací, nebo vrtací operace je možné vykonat na soustružnickém centru a naopak.

K dalším technologicky významným doplňkům obráběcích center patří možnost měření nástrojů a obrobků přímo na obráběcím centru před a v průběhu obráběcího cyklu stroje. Tyto snímací (měřící) systémy eliminují nákladné prostoje strojů související s ručním seřizováním a následnou kontrolou obrobku po provedené operaci. Jejich použitím se zvyšuje automatizace a zároveň snižuje počet ručních zásahů do obráběcího procesu. Dalším aspektem pro jejich použití je neustálý tlak zákazníků na technologicky složitější a přesnější obrobky a to vyžaduje mít optimálně seřízený stroj a jeho příslušenství.

Bakalářská práce popisuje problematiku využití právě tohoto automatického měření nástrojů a obrobku u vertikálního soustružnického centra. Seznamuje s použitým řídícím systémem Sinumerik 840d sl a základy jeho programování. Dále pak s měřícími cykly, pomocí kterých měření probíhá a s kalibrací měřících sond. Závěrem je obrobení vzorového obrobku z protokolů přesnosti předmětného stroje s interpretací výsledků měření.

## I. TEORETICKÁ ČÁST

## <span id="page-11-0"></span>**1 CNC OBRÁBĚCÍ STROJE**

Obrábění lze obecně charakterizovat tak, že se jedná o technologický proces, kdy se za použití určitého výrobního zařízení dá nějakému konkrétnímu předmětu požadovaný tvar a přesnost, odebíráním materiálu.

CNC (anglicky – Computer Numerical Controlled) obráběcí stroje jsou specifické v tom, že odebírání materiálu je realizované číslicově řízeným počítačem, kterému jsou předány informace formou programového kódu. Tyto informace jsou prostřednictvím interního softwaru zpracovány přes PLC (anglicky – Programmable logic controller) program a následně výrobním zařízením vykonány.

## <span id="page-11-1"></span>**1.1 Základní rozdělení CNC obráběcích strojů**

Obráběcí stroje je možné rozdělit podle několika kritérií. Jedním ze základních je, vykonává-li, při odebírání materiálu, hlavní řezný pohyb nástroj, nebo obrobek. Typickým představitelem stroje, kdy je materiál z obrobku odebíraný rotujícím nástrojem, je frézka. Opačným představitelem, kdy je materiál odebíraný nástrojem při rotaci obrobku, je soustruh.

Z hlediska charakteru obrábění, tedy jakou technologií je materiál z obrobku odebíraný, je rozdělení obráběcích strojů následující:

- 1. Soustružení
- 2. Frézování
- 3. Vrtání, vyvrtávání, případně zahlubování
- 4. Broušení
- 5. Speciální (do této kategorie patří všechny další způsoby obrábění, pokud je k němu využité řízení CNC systémem)

Dalším významným kritériem je počet řízených os, které se na odstraňování materiálu při obrábění podílí. Podle počtu os se obráběcí stroje dělí na:

- 1. Jedno-osé (např. vrtačky)
- 2. Dvou-osé (např. soustruhy)
- 3. Tří-osé (např. frézky)
- 4. Čtyř-osé a více (obráběcí centra, multiprofesní stroje)

## <span id="page-12-0"></span>**1.2 CNC obráběcí centra**

Vývoj CNC strojů a jejich konstrukce probíhal od strojů s ručním ovládáním a s minimem prvků automatizace až po stroje plně automatizované, zvládající i několik operací určených pro klasické univerzální stroje. V průběhu vývoje se měnil jak software (vývoj softwaru řízení, programování atd.), tak i hardware (výkony průmyslových PC, nové konstrukce základových dílů strojů, pohonů, měření atd.). [8]

Pokud má stroj možnost provádět různé druhy operací za současného využití čtyř, pěti os a rotujících vřeten nazývá se obráběcím centrem. Kromě využití os a vřeten při obrábění, můžou být obráběcí centra vybavená dalšími doplňkovými, plně automatickými funkcemi. Mezi tyto funkce patří např. automatická výměna nástrojů, automatická výměna obrobků atd.. [5]

Obráběcí centrum je tedy takový stroj, který může:

- 1. Provádět více druhů operací
- 2. Pracovat v řízeném automatickém cyklu
- 3. Umožňovat automatickou výměnu nástrojů
- 4. Umožňovat automatickou výměnu obrobků
- 5. Dále může být vybavený dalšími technologicky využitelnými funkcemi, jako je využití dálkové servisní diagnostiky, programování a využití obráběcích cyklů, aktivní měření obrobků a nástrojů v průběhu obráběcího procesu atd.

## <span id="page-12-1"></span>**1.3 Multiprofesní stroje**

Je obtížné zkounstruovat stroj, který by zcela splnil všechny požadavky na technologie výroby. Vývoj komponent pro plnohodnotné multiprofesní (multifunkční) stroje neustále pokračuje. V zásadě musí takový multiprofesní stroj splňovat tyto základní podmínky: [8]

- 1. Musí být obráběcím centrem
- 2. Použité třískové technologie (nejen) např. soustružení, frézování musí být plnohodnotné (tak jako původní jednoprofesní stroje), tedy bez omezení technickými parametry, jako jsou otáčky, kroutící momenty a další.

## <span id="page-13-0"></span>**2 CNC ŘÍZENÍ OBRÁBĚCÍCH CENTER**

CNC řízení komplexně řeší ovládání obráběcího stroje. Ovládání je prováděné řídícím systémem pomocí vytvořeného technologického CNC programu, který obsahuje přesně definované funkce programového kódu včetně dráhových informací o pohybu os a vřeten při obrábění.

Řídící systém je počítač vybavený řídícím a programovatelným softwarem. V jeho uživatelském prostředí je umožněno programovat technologické programy pro obrábění, spravovat data potřebná k použitým obráběcím nástrojům, nastavovat strojní a kontrolní parametry pro funkce stroje, nastavovat a optimalizovat data pro všechny ovládací prvky stroje. Těmi jsou pohony s motory, všechny připojené snímače lineárních a rotačních os, různé kontaktní a bezkontaktní snímače, funkce hydraulických, pneumatických agregátů atd.. Samotné řízení stroje je zajištěné PLC programem, který přes elektrické součásti, umístěné v elektrickém rozvaděči, ovládá všechny funkce stroje.

## <span id="page-13-1"></span>**2.1 Obecné schéma CNC obráběcího stroje a jeho řízení**

Řízení CNC obráběcího stroje je možné popsat pomocí obecného blokového schématu:

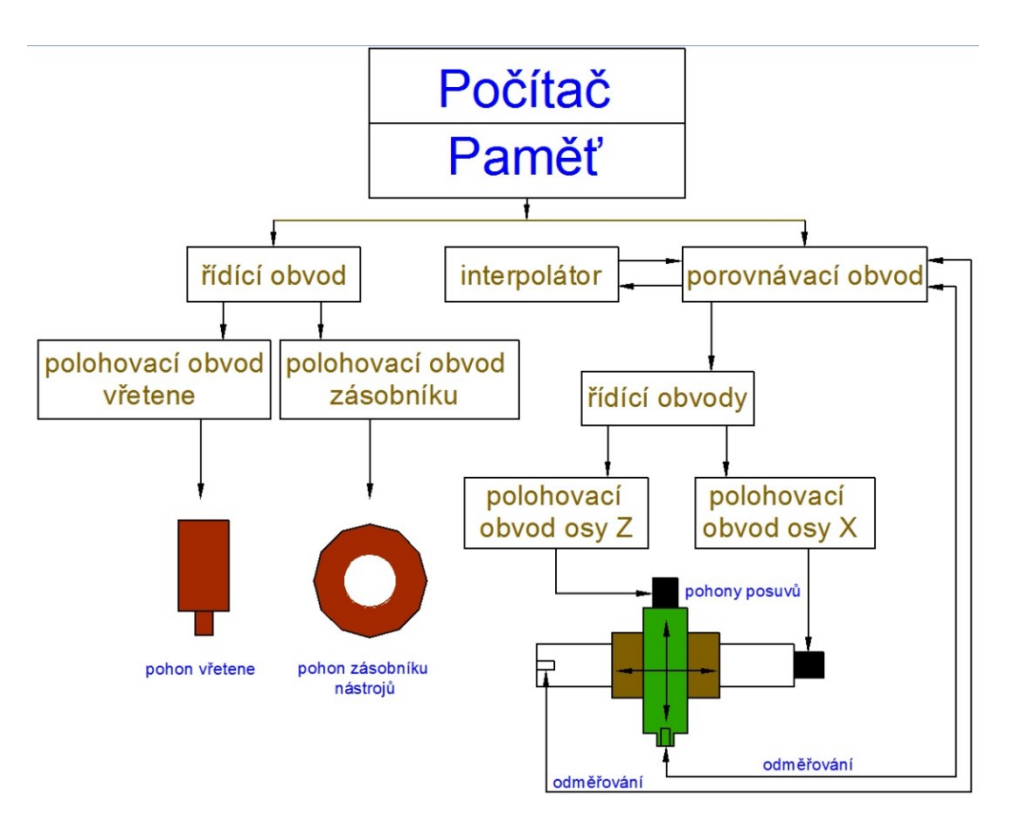

*Obr. 1 Obecné schéma CNC řízení* [8]

**Počítač** – pro účely řízení se používá průmyslový počítač do kterého je nahraný samotný řídící systém. Ten může být od různých výrobců. Mezi nejvíce rozšířené výrobce patří například: SIEMENS, FANUC, HEIDENHAIN. Výrobců je daleko více. V zásadě musí řídící systém vyhovovat specifikovaným možnostem a technologickým požadavkům na funkci stroje. Z pohledu obsluhy se jedná o ovládací panel, do kterého je vestavěná obrazovka (displej) s ovládacími tlačítky a strojní panel s ovládacími prvky pro provoz stroje. Součástí ovládacího panelu je i rozhraní (USB, Compact Flash Card apod.) pro možnosti nahrání CNC programů vytvořených na externích zařízeních. CNC programy je možné psát ručně v ISO kódu, nebo je generovat automaticky s pomocí postprocesorů v programovacích CAD/CAM systémech. Na ovládacím panelu je také umístěná klávesnice, pomocí které je možné příkazy CNC programu psát přímo do řídícího systému. Vytvořené, nebo nahrané programy se ukládají do pevné paměti řídícího systému a před samotným spuštěním se musí vyvolat do NC paměti, ze které se následně spouští k vykonání.

**Řídící obvody** – V těchto obvodech se logické signály převádí na silnoproudé elektrické signály, kterými se přímo ovládají jednotlivé části stroje, kterými jsou motory vřeten, posuvů, zásobníků a jiných ovládacích prvků stroje.

**Interpolátor** – V této části se řeší dráha nástrojů. Ta je zadaná geometrií a její součástí jsou zadané délkové, průměrové a poloměrové korekce. Vypočítávají se elementy dráhy mezi bloky, ze startovacího do cílového bodu, ekvidistanty pohybu bodů výměny nástrojů, které jsou vzdálené o vypočítané korekce od požadovaného geometrického obrysu. Zaručuje geometrickou přesnost výrobku. Dráha může být přímková (lineární interpolace), kruhová (kruhová interpolace), také ve šroubovici a obecná (spline).

**Porovnávací obvod** – Stroj je vybavený zpětnou vazbou, která přenáší informace o dosažených geometrických hodnotách pohybových částí z odměřovacích systémů stroje, které jsou umístěné v souřadných osách dráhy pohybu nástroje. Tyto souřadnice se porovnávají s hodnotami, které jsou zadané CNC programem. Pokud je zjištěný minimální rozdíl, pohony posuvů dostanou povel o dosažení požadovaných hodnot souřadnic. Stroje jsou tedy vybaveny odměřováním, které je součástí řídícího systému a tím je zajištěná vysoká přesnost výroby.[8]

## <span id="page-15-0"></span>**2.2 Řídící systém SINUMERIK 840D sl**

Řídící systém SINUMERIK 840D sl, jehož výrobcem je společnost SIEMENS, se vyznačuje uživatelskou otevřeností. Znamená to, že může být částečně nakonfigurovaný výrobcem stroje, nebo uživatelem podle vlastních požadavků na obsluhu a tím se rozšíří jeho uživatelské možnosti. Umožňuje to být efektivněji využitý při mnoha výrobních procesech jak v malosériové, tak i v plnoautomatické výrobě. [1]

#### <span id="page-15-1"></span>**2.2.1 Základní uživatelské oblasti**

CNC systém disponuje šesti uživatelskými oblastmi. Těmi jsou:

- 1. Stroj
- 2. Parametry
- 3. Program
- 4. Správce programů
- 5. Diagnostika
- 6. Uvádění do provozu

| 盜<br><u>'М</u>                                                                                                    |                          |                                                                     |                     |                                                            |                                              |                            | 06.03.17<br>09:40                               |
|----------------------------------------------------------------------------------------------------|--------------------------|---------------------------------------------------------------------|---------------------|------------------------------------------------------------|----------------------------------------------|----------------------------|-------------------------------------------------|
| <b>RESET</b><br>4                                                                                                    |                          |                                                                     | <b>MRD</b>          |                                                            |                                              |                            | $\overline{\mathbf{r}}$<br><b>AUTO</b>          |
| <b>MCS</b><br>X<br>z<br>$\mathbf c$<br>SP <sub>1</sub><br>SP <sub>2</sub><br>MAG1<br>MAG <sub>2</sub><br><b>H</b> G54 | Poloha [mm]              | 1286.000<br>2187.264<br>0.000°<br>0.000°<br>0.000<br>0.000<br>0.000 |                     | T,F,S<br>F<br>S1<br>$\checkmark$<br>Master<br>$\mathbf{0}$ | 0.000<br>0.000<br>$\theta$<br>$\theta$<br>50 | mm/min<br>0.0%<br>中<br>50% | ø)<br><b>MDA</b><br>$\frac{30}{100}$<br>$R = 5$ |
|                                                                                                    |                          |                                                                     |                     |                                                            |                                              |                            | →↓<br>REE.POINT                                 |
| $\overline{\mathbb{M}}$<br><b>Stroj</b>                                                                               | <u>t lo</u><br>Parametry | Program                                                             | Správce<br>programů | Ń<br>Diag-<br>nostika                                      | <b>Uvádění</b><br>do provozu                 |                            |                                                 |

*Obr. 2 Uživatelské oblasti CNC systému* [2]

#### <span id="page-16-0"></span>2.2.2 **Uživatelská oblast** "Stroj"

V této oblasti je možné volit režimy pro ovládání stroje. Je možné provádět nastavení korekcí aktivních nástrojů a stanovit posunutí nulového bodu obrobku. K dispozici jsou následující pracovní režimy:

**JOG** - V tomto pracovním režimu je možné provést seřízení stroje. Dále je možné směrovými tlačítky ručně polohovat navolenou osou, nebo otáčet zvoleným vřetenem.

**TEACH IN** - Umožňuje výukové programování, bez pohybu os a vřeten

**MDA** - Je režim, ve kterém lze zapisovat programový kód a následně ho na stroji vykonat

**AUTO** - Automatický režim pro navolení programu z NC paměti řídícího systému a spuštění programu pro obrábění a chod stroje

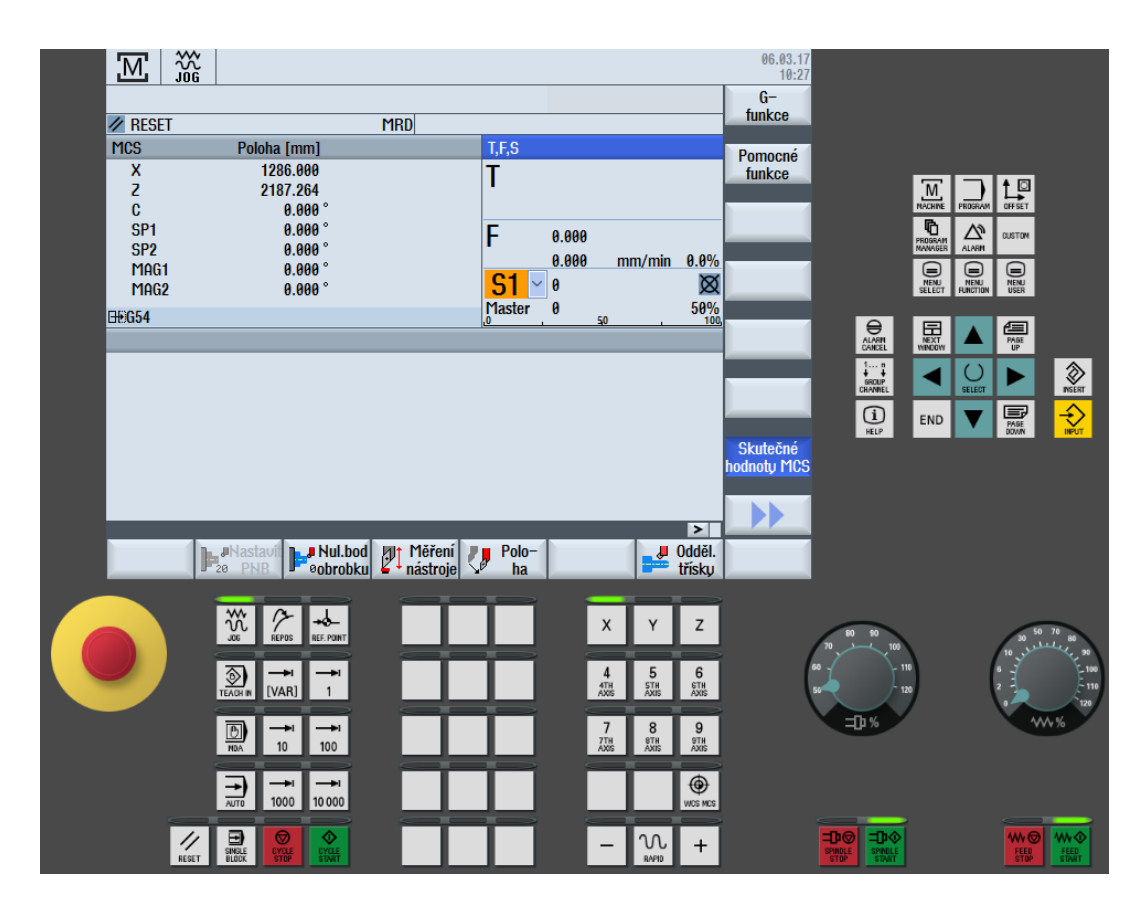

*Obr. 3 Uživatelská oblast "Stroj"* [2]

#### <span id="page-17-0"></span>**2.2.3 Uživatelská oblast "Parametry"**

Uživatelská oblast "Parametry" slouží pro nastavení dat nástrojů, posunutí počátku nulových bodů obrobku a je možné prohlížet a editovat uživatelské proměnné, nebo přednastavené uživatelské R parametry, které se využívají při parametrické způsobu programování. Jejich typ je "real" to znamená, že se do nich ukládají čísla s desetinnou čárkou.

Zakládají se zde nové nástroje, případně nové břity a tlačítkem "Vymazat nástroj" se maže označený nástroj z tabulky nástrojového hospodářství. Každý nástroj, který se v aktivním programu používá, musí mít v tabulce vyplněné hodnoty délkových korekcí v příslušných osách, rádius, úhel a délku břitové destičky. V části opotřebení nástroje se koriguje případná odchylka po opotřebení nástroje při obrábění. Tlačítko "Měření nástroje" umožňuje, po najetí nástrojem na známé hodnoty v osách X a Z, automatický zápis délkových korekcí do tabulky nástrojového hospodářství.

| ⋘<br>JOG                  |                    |   |                                   |                    |               |             |         |    |                   |                                             | 06.03.17<br>10:35     |                                     |
|---------------------------|--------------------|---|-----------------------------------|--------------------|---------------|-------------|---------|----|-------------------|---------------------------------------------|-----------------------|-------------------------------------|
|                           | Seznam nástrojů    |   |                                   |                    |               |             |         |    |                   |                                             |                       | Měření                              |
| Typ                       | Číslo<br>nástr.    | D | Délka X                           | Délka <sub>Z</sub> | <b>Rádius</b> |             |         |    | Dél<br>dest       |                                             | Ä                     | nástroje                            |
| 団                         | 1                  | 1 | 0.000                             | 0.000              | 0.000         | $\mathbf 1$ | 95.0    | 80 | 11.0              |                                             |                       | <b>Nový</b><br>nástroj              |
| $\overline{\bullet}$      | $\overline{2}$     | 1 | 0.000                             | 0.000              | 0.000         | ↓           | 95.0    | 80 | 11.0              |                                             |                       |                                     |
| J                         | 3                  |   | 57.076                            | 287.557            | 3.000         |             |         |    |                   |                                             | E                     |                                     |
| $\overline{\mathbf{F}}$   | 4                  | 1 | 0.000                             | 0.000              | 0.000         | T           | 95.0    | 80 | 11.0              |                                             |                       | <b>Břity</b>                        |
| $\overline{\bullet}$      | 5                  | 1 | 280.000                           | 350.000            | 0.000         | T           | 95.0    | 80 | 11.0              |                                             |                       |                                     |
| $\overline{\bullet}$      | 6                  | 1 | 250.000                           | 600.000            | 0.000         | ↓           | 95.0    | 80 | 11.0              |                                             |                       |                                     |
| $\overline{\bullet}$      | 7                  | 1 | 0.000                             | 0.000              | 0.000         | $\mathbf 1$ | 95.080  |    | 11.0              |                                             |                       |                                     |
| $\overline{\blacksquare}$ | 8                  | 1 | 0.000                             | 0.000              | 0.000         | ┺           | 95.080  |    | 11.0              |                                             |                       |                                     |
| 囸                         | 9                  | 1 | 0.000                             | 289.764            | 1.200         |             | 0.000   |    | 11.0              |                                             |                       |                                     |
| $\overline{\mathbf{H}}$   | 10                 | 1 | 0.000                             | 0.000              | 0.000         | Ť           | 95.0    | 80 | 11.0              |                                             |                       |                                     |
| $\overline{\bullet}$      | 11                 | 1 | 0.000                             | 0.000              | 0.000         | ↓           | 95.0    | 80 | 11.0              |                                             |                       |                                     |
| $\overline{\bullet}$      | 12                 | 1 | 0.000                             | 0.000              | 0.000         | T           | 95.0 80 |    | 11.0              |                                             |                       | <b>Uymazat</b><br>nástroj           |
| $\overline{\bullet}$      | 13                 | 1 | 0.000                             | 0.000              | 0.000         | ↓           | 95.0    | 80 | 11.0              |                                             |                       |                                     |
| $\overline{\bullet}$      | 14                 | 1 | 0.000                             | 0.000              | 0.000         | $\mathbf 1$ | 95.080  |    | 11.0              |                                             |                       |                                     |
| Ø                         | 15                 | 1 | 0.000                             | 0.000              | 0.000         |             | 118.0   |    |                   |                                             |                       |                                     |
| 宅                         | 21                 | 1 | 0.000                             | 0.000              | 0.000         | Ø           |         |    |                   |                                             |                       |                                     |
| 一                         | 22                 | 1 | 0.000                             | 0.000              | 0.000         | Ø           |         |    |                   |                                             |                       |                                     |
| N                         | $\mathbf{a}$       | ٠ | 0.000                             | 0.000              | 0.000         |             | 110 Q   |    |                   |                                             | $\blacktriangleright$ |                                     |
|                           | Seznam<br>nástrojů |   | $\blacksquare$ Opotř.<br>nástroje |                    |               |             | ⊕       |    | Posun.<br>počátku | Uživat.<br>$\overline{\mathsf{R}}$<br>prom. | <b>EXCHANGE</b>       | <b>Setting</b><br><b>SD</b><br>data |

*Obr. 4 Uživatelská oblast "Parametry"* [2]

#### <span id="page-18-0"></span>**2.2.4 Uživatelská oblast "Program a Správce programů"**

V uživatelské oblasti Program a správce programů jsou uložené Programy a podprogramy, které je možné aktivovat do režimu "AUTO" a použít pro obrábění. Programy se nahrávají přes USB rozhraní, pokud byly vytvořené na externím PC. Hlavní programy se ukládají do adresáře "Partprogramy" a mají koncovku .MPF. Podprogramy jsou uložené v adresáři "Podprogramy" a mají koncovku .SPF. V případě, kdy hlavní program využívá při obrábění několik závislých podprogramů, lze založit nový adresář do adresáře "Obrobky" a zde všechny závislé programy uložit na jedno místo.

| 盜                                            |            |              |              |                                          | 06.03.17<br>11:23 |
|----------------------------------------------|------------|--------------|--------------|------------------------------------------|-------------------|
| <b>Název</b>                                 | Typ        | <b>Délka</b> | <b>Datum</b> | Čas                                      | Archivovat        |
| 中 <mark>- Partprogramy</mark>                | <b>DIR</b> |              | 06.03.17     | $\left[ \rightarrow \right]$<br>11:19:22 |                   |
| <b>i</b> C Podprogramy                       | <b>DIR</b> |              | 15.02.17     | 08:32:21                                 |                   |
| <b>□ ○ Obrobky</b>                           | <b>DIR</b> |              | 06.03.17     | 10:10:44                                 | Okno <sub>s</sub> |
|                                              |            |              |              |                                          | náhledem          |
|                                              |            |              |              |                                          |                   |
|                                              |            |              |              |                                          | <b>Hledat</b>     |
|                                              |            |              |              |                                          |                   |
|                                              |            |              |              |                                          |                   |
|                                              |            |              |              |                                          |                   |
|                                              |            |              |              |                                          |                   |
|                                              |            |              |              |                                          |                   |
|                                              |            |              |              |                                          |                   |
|                                              |            |              |              |                                          |                   |
|                                              |            |              |              |                                          | Ulast-            |
|                                              |            |              |              |                                          | nosti             |
|                                              |            |              |              |                                          |                   |
|                                              |            |              |              |                                          |                   |
|                                              |            |              |              |                                          | <b>Uymazat</b>    |
|                                              |            |              |              |                                          |                   |
| <b>NC</b>                                    |            |              |              | <b>Uolno: 2.1 MB</b>                     |                   |
|                                              |            |              |              |                                          |                   |
| Lokální                                      |            |              |              |                                          |                   |
| $\overline{\Psi}$<br>圖<br><b>NC</b><br>jedn. | <b>USB</b> |              |              |                                          |                   |
|                                              |            |              |              |                                          |                   |

*Obr. 5 Uživatelská oblast "Programy a Správce programů"* [2]

#### <span id="page-18-1"></span>2.2.5 **Uživatelská oblast "Diagnostika"**

Další uživatelskou oblastí je "Diagnostika". V této oblasti lze diagnostikovat chyby, chybová hlášení a alarmy, které se v průběhu obrábění můžou vyskytnout na displeji. Chybová hlášení a alarmy jsou od výrobce CNC systému, nebo od výrobce stroje. Další možností v této oblasti je náhled do proměnných PLC programu. Pod tlačítkem "Verze" je obrazovka s aktuální platnou verzí softwaru SINUMERIK Operate.

| 巡                                           |                                       |        |                                                    |                          | 06.03.17<br>12:00            |
|---------------------------------------------|---------------------------------------|--------|----------------------------------------------------|--------------------------|------------------------------|
| Protokol alarmů                             |                                       |        |                                                    |                          | <b>Obnovit</b>               |
| <b>Uznik</b><br>▼                           | <b>Odstraněn</b>                      | Číslo  | <b>Text</b>                                        | Ä                        | obsah                        |
| 06.03.17                                    | 06.03.17<br>09:37:09.752 09:37:09.752 | 150204 | ----- Start evidence alarmů -----                  |                          |                              |
|                                             |                                       |        |                                                    |                          |                              |
|                                             |                                       |        |                                                    |                          | <b>Třídit</b>                |
|                                             |                                       |        |                                                    |                          |                              |
|                                             |                                       |        |                                                    | ▤                        |                              |
|                                             |                                       |        |                                                    |                          |                              |
|                                             |                                       |        |                                                    |                          | Nastavení                    |
|                                             |                                       |        |                                                    |                          | <b>Uložit</b>                |
|                                             |                                       |        |                                                    |                          | protokol                     |
|                                             |                                       |        |                                                    | $\overline{\phantom{0}}$ |                              |
| Seznam<br>alarmů<br>$\overline{\mathsf{v}}$ | Hlá–<br>šení                          |        | <b>Experience Prometer Set Contracts</b><br>NC/PLC | <b>EasyScreen</b>        | $\sqrt{\frac{10}{12}}$ Uerze |

*Obr. 6 Uživatelská oblast "Diagnostika"* [2]

#### <span id="page-19-0"></span>**2.2.6 Uživatelská oblast "Uvádění do provozu"**

Poslední uživatelskou oblastí, která je nejdůležitější převážně pro výrobce strojů, je "Uvádění do provozu". V této oblasti se nastavuje a konfiguruje CNC systém. Je zde přístup k nastavení strojních dat a ke všem strojním parametrům. Definují se lineární osy, rotační vřetena a zásobníky nástrojů. Pokud dojde ke změně strojní konstanty anebo je vyžadovaný restart CNC systému, tlačítkem "Reset (po)" se restart provede. Tlačítkem "Change language" se volí komunikační jazyk. Standardně je možné volit mezi angličtinou, francouzštinou, němčinou, italštinou, čínštinou a španělštinou. Všechny ostatní jazykové verze jsou licencovány. Uživatelský přístup může být omezen přístupovou úrovní, která je nastavená podle přístupového hesla. Úroveň přístupu  $1 - 3$ . je bez hesla a nastavuje se použitím přístupového klíče na ovládacím panelu stroje. Další přístupové úrovně jsou pod příslušným heslem. První úrovní je přístup "Uživatel", následuje úroveň "Výrobce", další úrovní je "Servis" a nejvyšším možným přístupem je systémové heslo "Siemens".

|                     | 盜<br>Konfigurace stroje  |                                     |                    |               |                 |              |                 |        | 06.03.17<br>12:42         |
|---------------------|--------------------------|-------------------------------------|--------------------|---------------|-----------------|--------------|-----------------|--------|---------------------------|
| Osa stroje          | Index Název              | Typ                                 | <b>Pohon</b><br>Č. | Identifikátor |                 | Motor<br>Typ | Kanál           |        |                           |
| 1                   | X                        | Lineár.                             |                    |               |                 |              | CHAN1           |        |                           |
| $\overline{2}$<br>4 | Z<br>SP <sub>1</sub>     | Lineár.<br><b>Uřeteno</b>           |                    |               |                 |              | CHAN1<br>CHAN1  |        | <b>Change</b><br>language |
| 5                   | SP <sub>2</sub>          | <b>Uřeteno</b>                      |                    |               |                 |              | CHAN1           |        |                           |
| $6\phantom{1}6$     | MAG1                     | rotační                             |                    |               |                 |              | CHAN1           |        |                           |
| $\overline{I}$      | MAG <sub>2</sub>         | rotační                             |                    |               |                 |              | CHAN1           |        | Reset<br>(po)             |
| 14                  | C                        | rotační                             |                    |               |                 |              | CHAN1           |        |                           |
|                     |                          |                                     |                    |               |                 |              |                 |        | <b>Heslo</b>              |
|                     |                          |                                     |                    |               |                 |              |                 |        | Detaily                   |
|                     |                          | Aktuální přístupová úroveň: Uýrobce |                    |               |                 |              |                 |        |                           |
| MD                  | <b>Strojní</b><br>param. | <b>NC</b>                           |                    |               | <b>HMI</b><br>逼 | 诣            | Systém.<br>data | $\geq$ | Optim./<br>test           |

*Obr. 7 Uživatelská oblast "Uvádění do provozu"* [2]

## <span id="page-20-0"></span>**2.3 Strojní panel CNC systému**

Pro ovládání stroje je součástí systému strojní panel, který umožňuje volit osy, vřetena a směrovými tlačítky pohybovat osami a otáčet vřeteny. Korekčními voliči je možné ovlivňovat posuv a otáčky v určitém rozsahu. Zapínají a vypínají se zde pohony a vřetena.

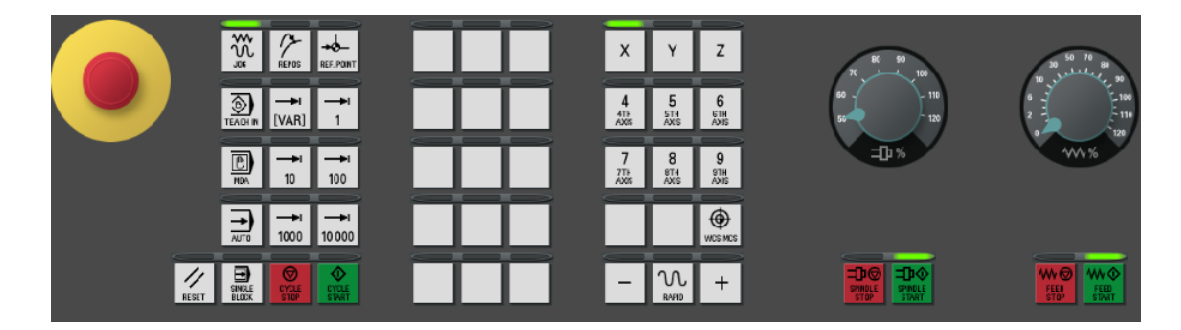

*Obr. 8 Strojní panel* [2]

## <span id="page-21-0"></span>**3 ZÁKLADY PROGRAMOVÁNÍ SYSTÉMU SINUMERIK 840D SL**

Řídící systém SINUMERIK 840D sl má integrovaný speciální programovací jazyk. Tím je umožněno vytvořit komplexní program obrobku. Povely, příkazy a funkce usnadňují náročné programování a nejsou závislé na technologii. Při programování je možné používat celou škálu připravených obráběcích a měřících cyklů SIEMENS, nebo je možné si naprogramovat uživatelsky vlastní cykly. K jejich podpoře anebo k uživatelsky diagnostickým účelům jsou zpřístupněné podpory pro programování vlastních uživatelských obrazovek, kde se mohou zadávat parametry, které obráběcí a měřící cykly využívají. [1]

## <span id="page-21-1"></span>**3.1 Souřadný systém stroje**

Souřadný systém stroje je tvořený všemi fyzicky existujícími osami stroje. V tomto souřadném systému jsou definované referenční body. Jsou to body pro výměnu nástrojů, případně pevné body pro nájezdy os do výchozích poloh. Poloha souřadného systému je závislá na typu stroje. Směr jednotlivých os je možné určit podle tzv. "pravidla pravé ruky".

Prostředník pravé ruky ukazuje proti směru přísuvu vřetena. Palec ukazuje směr +X, ukazovák +Y a prostředník +Z. Definitivní pojmenování a směr jednotlivých os záleží na výrobci stroje a mohou se od tohoto pravidla odlišovat. [1]

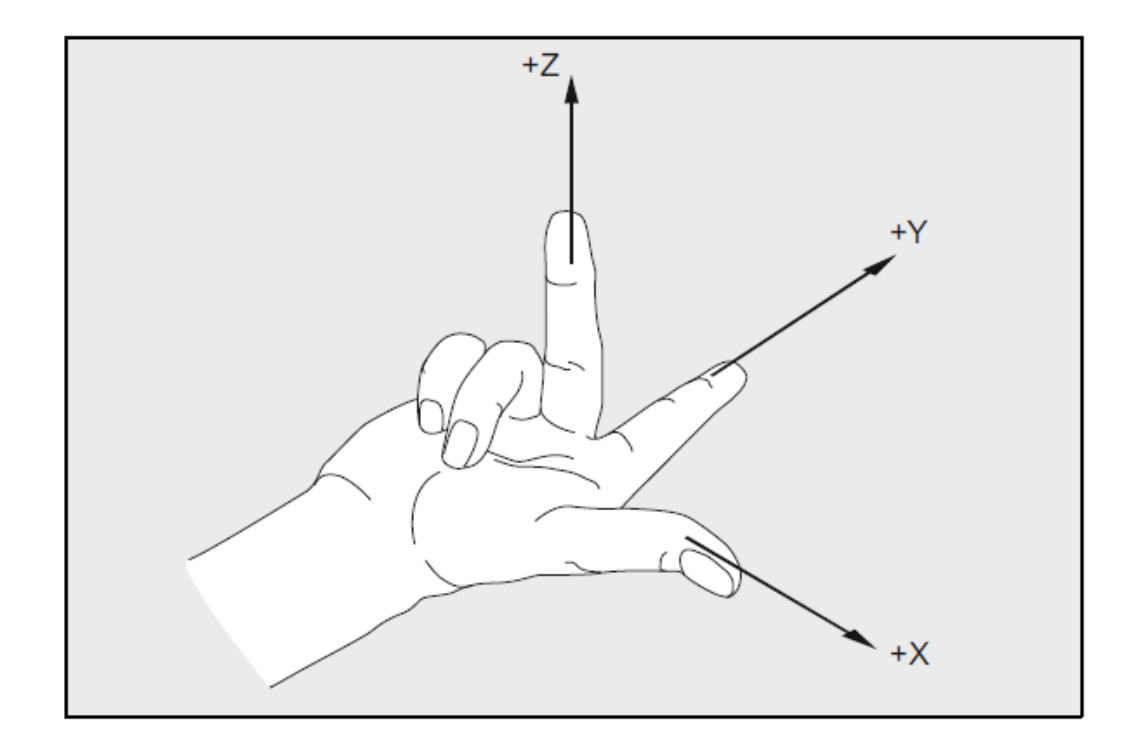

*Obr. 9 Pravidlo pravé ruky* [1]

## <span id="page-22-0"></span>**3.2 Určení polohy obrobku a nástroje**

Polohu obrobku a polohy nástroje při obrábění určují souřadnice. Pro obráběcí stroje existují dva druhy souřadných systémů:

- 1. Kartézský souřadný systém
- 2. Polární souřadný systém

V kartézském souřadném systému jsou body vztažené k nulovému bodu obrobku a je zadaná vzdálenost v každé ose. V polárním souřadném systému je zadaná vzdálenost bodu vzhledem k pólu a úhel, který svírá spojnice mezi pólem a programovaným bodem. [1]

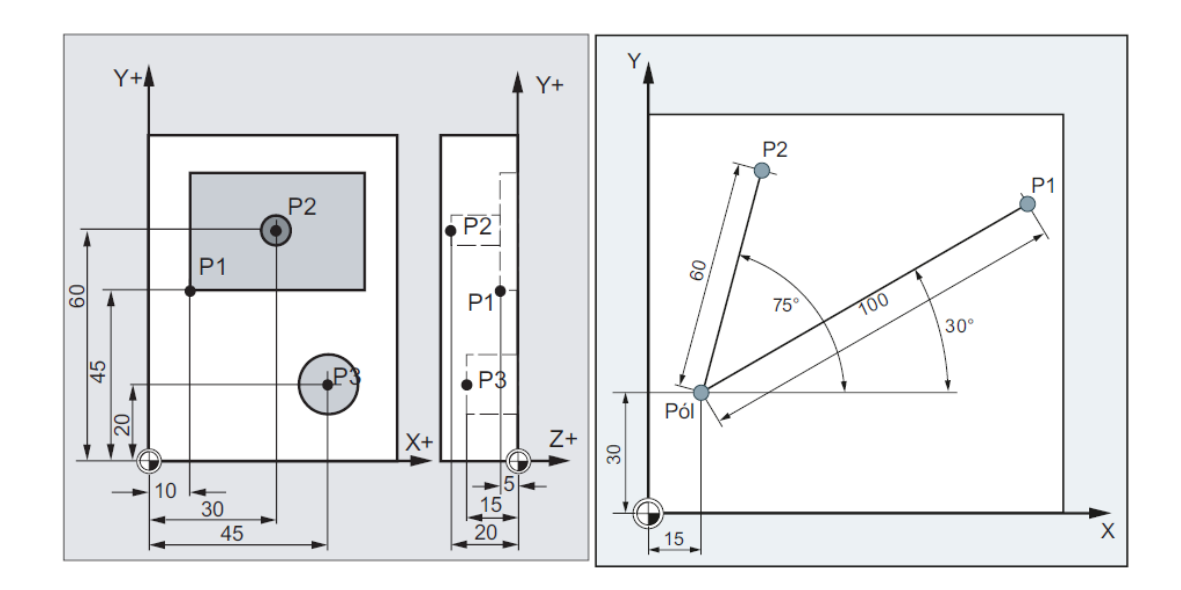

#### *Obr. 10 Kartézské a polární souřadnice* [1]

Při programování, je možné souřadný systém upravit podle potřeby následujícími komponentami:

- 1. Posunutí nulového bodu
- 2. Rotace
- 3. Zrcadlení
- 4. Změna měřítka

Tím je možné, při jednom upnutí, obrobit dílec z několika stran, na šikmých plochách pod různými úhly, nebo stejné tvary jiných rozměrů. [1]

#### <span id="page-23-0"></span>**3.3 Nulový bod stroje - posunutí nulového bodu**

Každý stroj má nulový bod stroje (NBS). K tomuto bodu je vztažený souřadný systém stroje, nebo obrobku. Při upnutí obrobku je nutné v mnoha případech tento bod posunout v obráběcím prostoru na jiné místo (např. čelo upnutého dílce). K tomuto účelu je v řídícím systému k dispozici tabulka "Posunutí počátku". Pro toto posunutí jsou v systému přednastavené funkce G54, G55, G56, G57. Vyplněním hodnoty posunutí k příslušné ose a programováním uvedené funkce, dojde k posunutí souřadného systému o tuto hodnotu. [1]

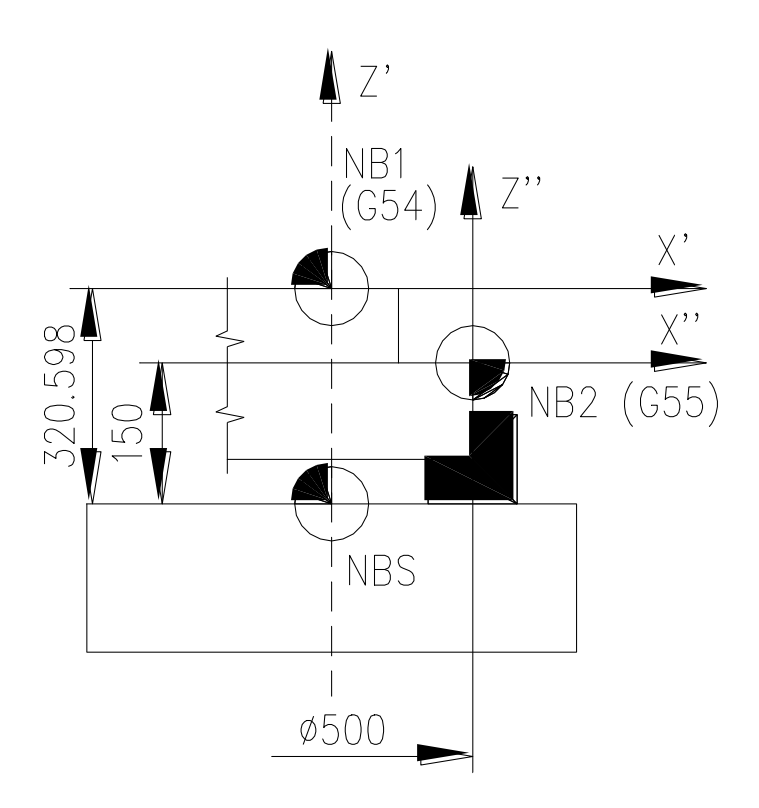

*Obr. 11 Příklady posunutí nulového bodu obrobku* [3]

#### **Legenda:**

- NBS nulový bod stroje
- NB1 posunutí nulového bodu G54, Z=320.598, X=0
- NB2 posunutí nulového bodu G55, Z=150, X=250 (rádius)

Nulový bod ve všech existujících osách je možné posunout příkazem:

TRANS X… Y… Z… - absolutní posunutí nulového bodu vztaženého k platnému nulovému bodu obrobku.

ATRANS X… Y… Z… - aditivní posunutí nulového bodu vztaženého k platnému nulovému bodu obrobku.

Oba příkazy je nutné programovat v samostatném bloku (řádku) v programu.

Vypnutí obou posunutí se provede programováním TRANS bez deklarace osy v samostatném bloku (řádku). [1]

## <span id="page-24-0"></span>**3.4 Rotace, zrcadlení, změna měřítka souřadného systému obrobku**

V některých případech obrábění je nutné souřadnicový systém změnit. Všechny uvedené transformace je možné vyplnit pro platnou osu v tabulce "Posunutí počátku".

Pro tyto transformace jsou platné tyto příkazy:

1. Rotace souřadného systému

ROT X… Y… Z… - absolutní rotace vztažená k platnému nulovému bodu obrobku.

ROT RPL=… - úhel rotace

AROT X… Y… Z… - aditivní rotace vztažená k platnému nulovému bodu obrobku.

AROT RPL=… - úhel rotace

Vypnutí obou rotací se provede programováním ROT bez deklarace osy v samostatném bloku (řádku).

2. Změna měřítka souřadného systému

SCALE X… Y… Z… - absolutní zmenšení/zvětšení vztažené k platnému nulovému bodu obrobku.

ASCALE X… Y… Z… - aditivní zmenšení/zvětšení vztažené k platnému nulovému bodu obrobku.

Vypnutí obou zmenšení/zvětšení se provede programováním SCALE bez deklarace osy v samostatném bloku (řádku).

3. Zrcadlení souřadného systému

MIRROR X… Y… Z… - absolutní zrcadlení vztažené k platnému nulovému bodu obrobku.

AMIRROR X… Y… Z… - aditivní zrcadlení vztažené k platnému nulovému bodu obrobku.

Vypnutí obou zrcadlení se provede programováním MIRROR bez deklarace osy v samostatném bloku (řádku). [1]

|                                         | ⋘<br>JOG |                                               |             |                      |        |                            |                                    |                    | 07.03.17<br>12:17                   |
|-----------------------------------------|----------|-----------------------------------------------|-------------|----------------------|--------|----------------------------|------------------------------------|--------------------|-------------------------------------|
|                                         |          | Posunutí počátku - G54  G57 [mm]              |             |                      |        |                            |                                    |                    | Nulový bod                          |
|                                         |          |                                               |             | <b>☆□[Zrcadlení]</b> | z      | C                          | <b>SPA</b>                         | <b>SPB</b>         | obrobku                             |
| G54                                     |          |                                               | <b>AN</b>   | 0.000                | 33.811 | 0.000                      | 0.000                              | 0.000              |                                     |
|                                         |          | jemně                                         |             | 0.000                | 0.000  | 0.000                      | 0.000                              | 0.000              | Aktivní                             |
| G55                                     |          |                                               |             | 0.000                | 0.000  | 0.000                      | 0.000                              | 0.000              |                                     |
|                                         |          | jemně                                         |             | 0.000                | 0.000  | 0.000                      | 0.000                              | 0.000              |                                     |
| G56                                     |          |                                               |             | 0.000                | 0.000  | 0.000                      | 0.000                              | 0.000              | Přehled                             |
|                                         |          | jemně                                         |             | 0.000                | 0.000  | 0.000                      | 0.000                              | 0.000              |                                     |
| G57                                     |          |                                               |             | 0.000                | 0.000  | 0.000                      | 0.000                              | 0.000              | <b>Základní</b>                     |
|                                         |          | jemně                                         |             | 0.000                | 0.000  | 0.000                      | 0.000                              | 0.000              |                                     |
|                                         |          |                                               |             |                      |        |                            |                                    |                    | G54<br>G57                          |
|                                         |          |                                               |             |                      |        |                            |                                    |                    | <b>Detaily</b>                      |
| रा                                      |          |                                               | $\mathbb H$ |                      |        |                            |                                    | $\rightarrow$<br>⋗ |                                     |
| $\mathbb{D}% _{k}(1)=\mathbb{D}_{k}(1)$ | nástrojů | ∃Seznam  <sub>  †</sub> J∃ Opotř.<br>nástroje |             |                      |        | Posun.<br><b>D</b> počátku | Uživat.<br>$\overline{R}$<br>prom. | <b>EXCHANGE</b>    | <b>Setting</b><br><b>SD</b><br>data |

*Obr. 12 Tabulka posunutí počátku* [2]

## <span id="page-25-0"></span>**3.5 Absolutní / Inkrementální programování**

Pro zadávání souřadnic při programování dráhy nástroje je možné tyto souřadnice zadávat dvěma způsoby:

- 1. Absolutní zadávání Všechny programované hodnoty jsou vztaženy k platnému posunutí nulového bodu. Absolutní zadávání se programuje funkcí G90.
- 2. Inkrementální (přírustkové) zadávání Všechny programované hodnoty jsou vztaženy k poslední platné programované pozici. Inkrementální zadávání se programuje funkcí G91. [1]

## <span id="page-26-0"></span>**3.6 Pracovní roviny**

Pracovní rovina je tvořená dvěma souřadnými osami. Třetí osa je kolmá na tyto dvě a určuje směr přísuvu nástroje. Na začátku programu je nutné zapsat tuto pracovní rovinu, aby systém správně přiřadil hodnoty nástrojových korekcí. Tyto roviny jsou tři. Pro jejich identifikaci jsou přednastavené funkce G17, G18, a G19. [1]

- G17 rovina X/Y směr přísuvu Z
- G18 rovina  $Z/X$  směr přísuvu Y

G19 – rovina Y/Z směr přísuvu X

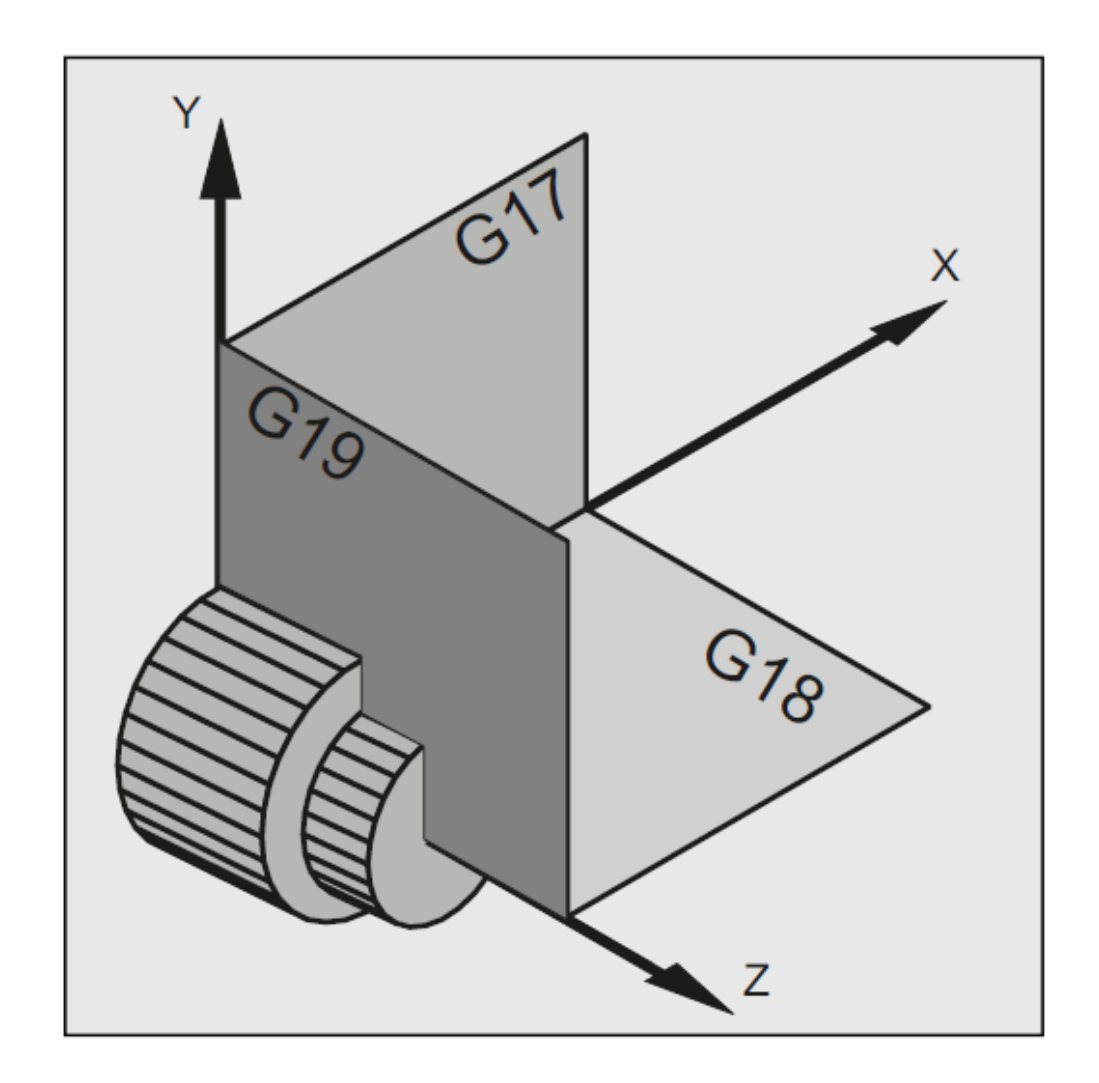

*Obr. 13 Pracovní roviny* [1]

### <span id="page-27-0"></span>**3.7 Korekce nástrojů**

Při programování dráhy nástroje není nutné brát ohled na polohu břitu obráběcího nástroje. Programují se přímo rozměry obrobku. Délky nástrojů, průměry fréz a ostatních rotačních nástrojů jsou zadané do tabulky nástrojových korekcí v řídícím systému. Při vyvolání aktivního nástroje systém zohlední zadaná korekční data a koriguje pro různé nástroje individuálně dráhu pohybu nástroje. Do paměti řídícího systému se zapisují a ukládají následující data:

- 1. Geometrické veličiny délka a poloměr
- 2. Typ nástroje určuje, které geometrické data je nutné korigovat
- 3. Poloha břitu určuje v kterém směru je korekce aktivní

Hodnoty zapsané do paměti nástrojového hospodářství se započítávají pro každý vyvolaný nástroj. Každému nástroji musí být přiřazený správný typ nástroje a správná poloha a tvar břitu. [1]

|                         | ⋘<br>JOG        |         |                |                    |                                                                          | 07.03.17<br>13:50 |
|-------------------------|-----------------|---------|----------------|--------------------|--------------------------------------------------------------------------|-------------------|
|                         | Seznam nástrojů |         |                |                    |                                                                          | Oblíbené          |
| Typ                     | Číslo<br>nástr. | D       | Délka X        | Délka <sub>Z</sub> | Typy nástrojů – oblíbené<br><b>Identifikátor</b><br>Pol. nástroje<br>Typ |                   |
| 団                       | 1               | 1       | 0.000          | 0.000              | 何回回回)<br>Hrubovací nůž<br>$500 -$                                        | Fréza             |
|                         | $\overline{2}$  | 1       | 0.000          | 0.000              | ( <mark>2000)</mark><br>$510 -$<br><b>Hladicí nůž</b>                    | $100 - 199$       |
| 中                       | 3               | 1       | 57.076         | 287.557            | $\overline{u}$ $\overline{v}$ $>$<br>(티덕<br>$520 -$<br>Zapichovák        | <b>Urták</b>      |
| $\overline{\mathbf{E}}$ | 4               | 1       | 0.000          | 0.000              | Závitový nůž<br>$540 -$<br>(AVA)                                         | $200 - 299$       |
| $\Box$                  | 5               | 1       | 280.000        | 350.000            | 10000)<br>Kopinatý vrták<br>$550 -$                                      |                   |
| 回                       | 6               | 1       | 250.000        | 600.000            | Uuvrtávací nůž<br>회의회약<br>$560 -$                                        |                   |
| $\overline{\mathbf{E}}$ | 7               | 1       | 0.000          | 0.000              | ା— ¶⊨<br>580 - 3D sonda soustružení                                      |                   |
| $\blacksquare$          | 8               | 1       | 0.000          | 0.000              | 8074<br>730 – Zarážka                                                    |                   |
| 国                       | 9               | 1       | 0.000          | 289.764            | 空留者<br>120 - Stopková fréza                                              | Soustruž.nůž      |
| $\overline{\mathbf{E}}$ | 10              | 1       | 0.000          | 0.000              | 人妇的飞<br>140 - Rovinná fréza                                              | 500-599           |
| $\overline{\mathbf{E}}$ | 11              | 1       | 0.000          | 0.000              | ▟▟▆▊▓ <del>▁</del> ▊<br>150 - Kotoučová fréza                            | Spec. nástroj     |
| 団                       | 12              | 1       | 0.000          | 0.000              | 9 Z 8 Z<br>200 – Šroubovitý vrták                                        | 700-900           |
| $\overline{\mathbf{E}}$ | 13              | 1       | 0.000          | 0.000              | 240 – Závitník                                                           |                   |
| 回                       | 14              | 1       | 0.000          | 0.000              |                                                                          | ×                 |
| Ø                       | 15              | 1       | 0.000          | 0.000              |                                                                          | <b>Storno</b>     |
| 召                       | 21              | 1       | 0.000          | 0.000              |                                                                          |                   |
| 罕<br>N                  | 22<br>nn.       | 1<br>÷. | 0.000<br>0.000 | 0.000<br>o ooo-    |                                                                          |                   |
|                         |                 |         |                |                    |                                                                          | 0K                |
|                         |                 |         |                |                    |                                                                          |                   |

*Obr. 14 Nástrojové hospodářství* [2]

#### <span id="page-28-0"></span>**3.7.1 Délková korekce**

Touto hodnotou se kompenzují délkové rozdíly mezi založenými nástroji. Za délku nástroje se považuje vzdálenost mezi vztažným referenčním bodem nástrojového držáku a špičkou obráběcího nástroje. Tato délka je v každé ose změřená a zadává se s hodnotami opotřebení do řídícího systému. Nástrojové korekce se v programu aktivují příkazem DX kde "X" znamená číslo délkové korekce. Každý nástroj může mít 1 – 9 resp. 12 nástrojových korekcí. Vyřazení nástrojové korekce se provádí programováním příkazu D0. Po navolení nástroje musí být vždy programované číslo nástrojové korekce DX. [1]

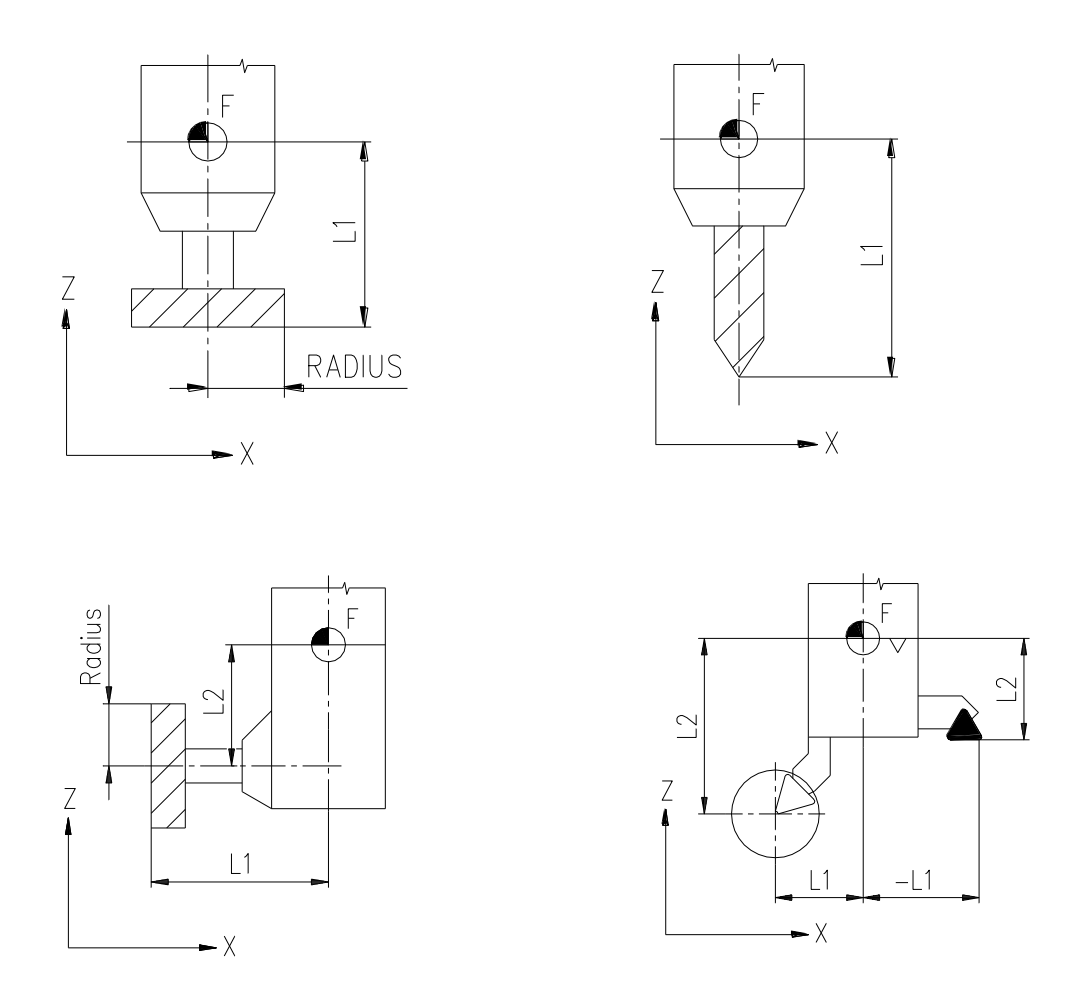

*Obr. 15 Příklady délkových korekcí, fréza, vrták, úhlová hlava, soustružnické nástroje* [3]

#### **Legenda:**

- F referenční bod nástrojového držáku
- L1/-L1 délková korekce v ose X
- L2 délková korekce v ose Z

#### <span id="page-29-0"></span>**3.7.2 Poloměrová (rádiusová) korekce**

Kontura obrobku a dráha nástroje nejsou stejné. Střed frézy nebo střed poloměru zaoblení břitu soustružnického nože se pohybují ke kontuře po ekvidistantě. K tomu se dráha nástroje, v závislosti na poloměru a směru, posune tak, aby se břit pohyboval podél žádané kontury. Směr zařazení rádiusové korekce vlevo/vpravo od kontury obráběného dílce se programuje funkcí G41/G42. Pro vyřazení rádiusové korekce se programuje funkce G40. [1]

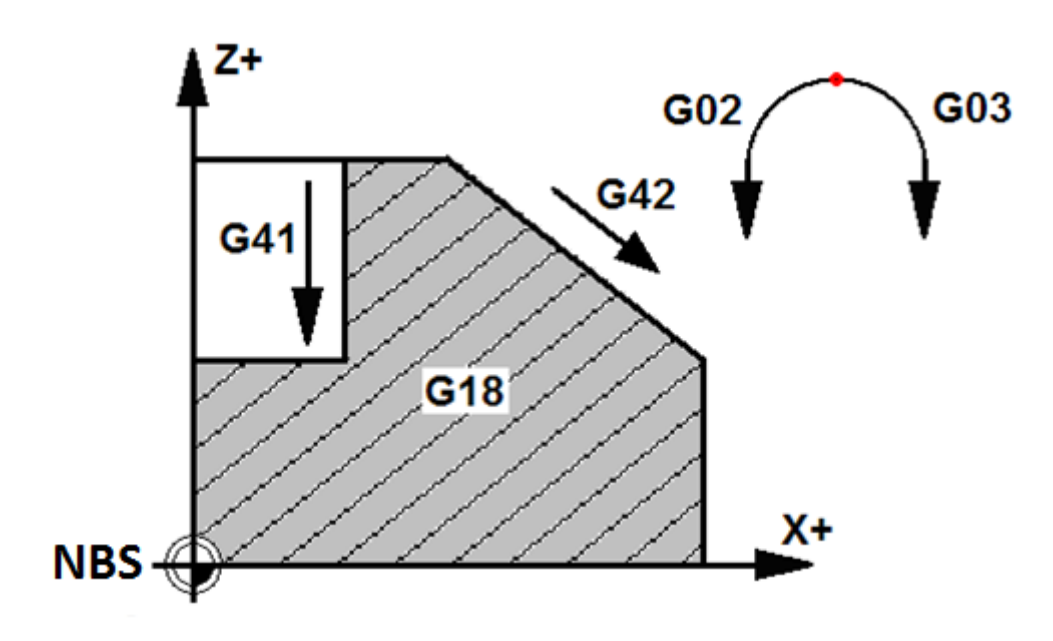

*Obr. 16 Zavedení rádiusové korekce* [1]

### **Legenda:**

- NBS nulový bod stroje
- G41 zavedení rádiusové korekce vpravo od kontury
- G42 zavedení rádiusové korekce vlevo od kontury

#### G02/G03 – platí i pro kruhovou interpolaci

G18 – pracovní rovina X/Z

## <span id="page-30-0"></span>**3.8 Struktura a obsah NC programu**

#### <span id="page-30-1"></span>**3.8.1 Název programu**

Každému programu musí být, při jeho vytvoření, přiřazený název. Pro sestavení názvu jsou přípustné znaky:

Písmena: A…..Z, a…..z

Číslice: 0…..9

Znak podtržení:

První dva znaky musí být písmena nebo znak podtržení, za kterým následuje písmeno. Maximální délka názvu je 24 znaků. Po uložení se přiřadí k názvu přípona:

.MPF – hlavní programy

.SPF – podprogramy

#### <span id="page-30-2"></span>**3.8.2 Bloky NC programu**

NC program se skládá z jednotlivých bloků. Bloky obsahují prvky programovacího jazyka, informace o nástrojích, korekcích a dráhové údaje pro opracování obrobku. Bloky jsou systémem zpracovávané tak, jak jsou v programu za sebou sestavené, pokud nebyla použitá technika skoku, nebo větvení programu. Doporučená struktura bloku je následující:

N10 G.. X.. Y.. Z.. F.. S.. T.. D.. M..

Pořadí adres v bloku nemá vliv na vykonání instrukcí v bloku.

#### <span id="page-30-3"></span>**3.8.3 Základní adresy pro programování CNC systému**

Základní adresy, G funkce a M funkce zde obsažené nejsou výčtem všech použitelných adres a funkce řídícího systému SINUMERIK 840D sl.

- D aktivace délkové korekce nástroje
- F posuv / prodleva v s (u G4)
- G G-funkce
- I, J, K souřadnice středového bodu u kruhové interpolace
- K stoupání závitu
- M M-funkce
- : hlavní věta

<span id="page-31-0"></span>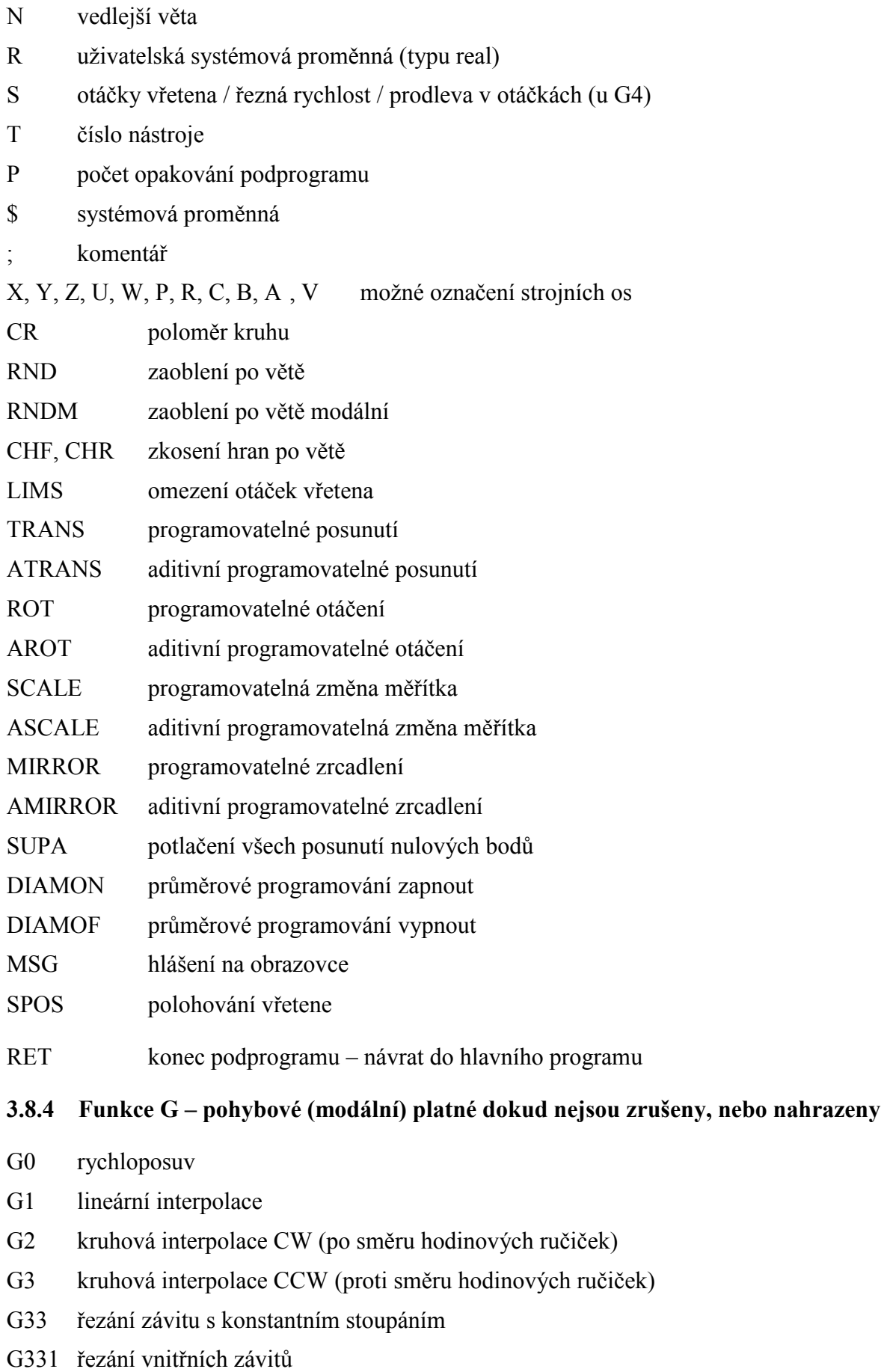

- G332 zpětný pohyb při řezání závitů
- G60 úbytek rychlosti, držení přesnosti přesné najetí
- G64 Režim řízení pohybu po dráze

#### <span id="page-32-0"></span>**3.8.5 Funkce G – pohybové (nemodální) platné v programovaném bloku**

- G4 časová prodleva
- G74 najetí na referenční bod
- G75 najetí na pevný bod
- G9 úbytek rychlosti, držení přesnosti přesné najetí

#### <span id="page-32-1"></span>**3.8.6 Funkce G – ostatní (modální) platné dokud nejsou zrušeny, nebo nahrazeny**

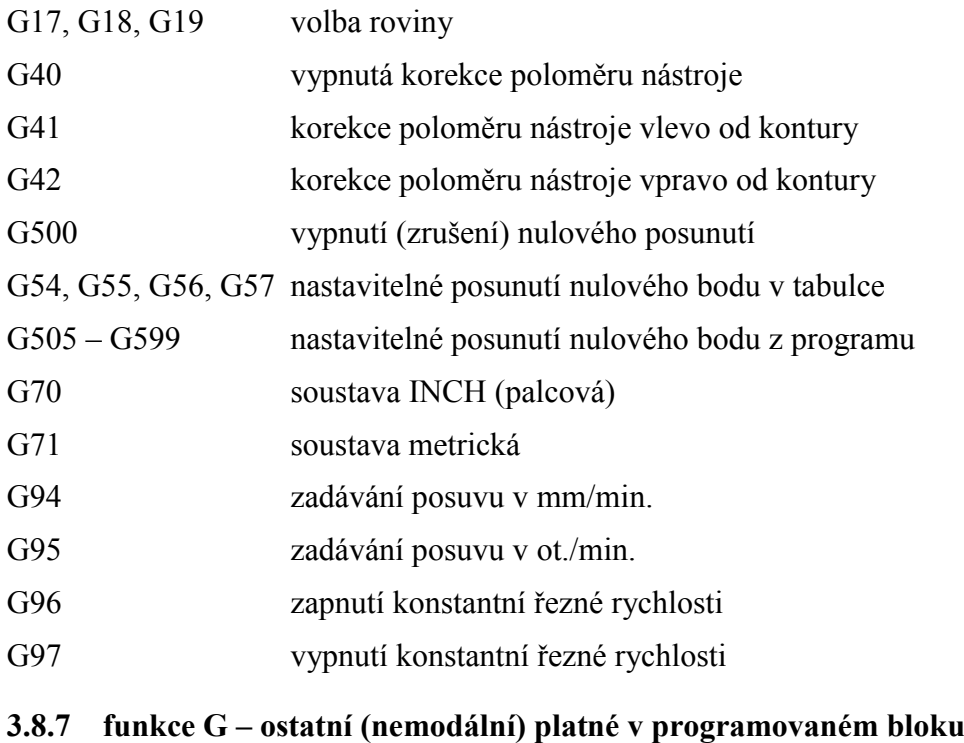

- <span id="page-32-2"></span>G25 minimální omezení pracovního pole / otáček vřetene
- G26 maximální omezení pracovního pole / otáček vřetene
- G53 potlačení posunutí nulového bodu v bloku (ne základního posunutí)
- G153 potlačení posunutí nulového bodu v bloku (i základního posunutí)

#### <span id="page-32-3"></span>**3.8.8 M, H Funkce (standardní SIEMENS)**

- M0 stop programu
- M1 podmíněný stop programu
- M2, M30 konec programu s návratem na začátek
- M3 start otáček CW (po směru hodinových ručiček)

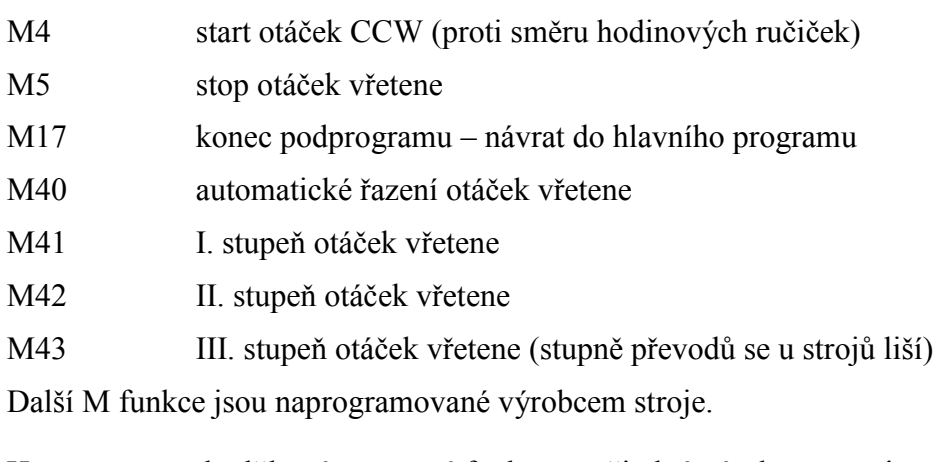

## H doplňkové pomocné funkce využitelné výrobcem stroje

### <span id="page-33-0"></span>**3.8.9 Operátory**

Při výpočetních operacích je možné používat tyto operátory:

+ sčítání - odečítání \* násobení / dělení = přiřazení  $=$  rovnost <> nerovnost > větší než < menší než >= větší nebo roven <= menší nebo roven

#### <span id="page-34-0"></span>**3.8.10 Programování hlášení**

#### příkaz **MSG**

Text, který se napíše v závorkách se zobrazí (zeleně) na displeji panelu. Délka je max. 124 znaků. Smazání hlášení – musí být prázdné závorky MSG()

Příklad:

.

.

.

N30 MSG( "HRUBOVANI TVARU")

N40 G1 X10 Z50 F0.2

N60 MSG()

#### <span id="page-34-1"></span>**3.8.11 Programování pohybů os**

**G0 programování rychloposuvu** – osy se pohybují nastaveným rychloposuvem z bodu do programovaného bodu

Příklad:

.

.

.

.

N20 G0 X200 Z150

**G1 programování lineární interpolace** - osy se pohybují programovaným posuvem F z bodu do programovaného bodu

Příklad:

N20 G1 X200 Z150 F25

**G2 programování kruhové interpolace** - osy se pohybují programovaným posuvem F z bodu do programovaného bodu po kruhové dráze ve směru pohybu hodinových ručiček

**G3 programování kruhové interpolace** - osy se pohybují programovaným posuvem F z bodu do programovaného bodu po kruhové dráze proti směru pohybu hodinových ručiček.

Kružnici, po které se osy pohybují z bodu do bodu, je nutné zadat

**CR=** poloměr kružnice

**I, J, K** střed kružnice v souřadnicích I (v ose X), J (v ose Y), K (v ose Z)

Příklad:

.

.

.

.

N30 G3 X70 Z-75 CR=30 F25

nebo

N20 G3 X70 Z-75 I-3.335 K-29.5 F25

**G33 programování řezání závitu (soustružením) –** pod adresou I (v ose X), K (v ose Z) se programuje stoupání závitu. Programovaná osa se pohybuje z bodu do programovaného bodu programovaným stoupáním.

Příklad:

.

.

N50 G33 Z-52 K2

**G331 programování řezání závitu (závitníkem) bez vyrovnávacího pouzdra** – pod adresou I (v ose X), J (v ose Y), K (v ose Z) se programuje stoupání závitu. Programovaná osa se pohybuje z bodu do programovaného bodu programovaným stoupáním. Kladné stoupání – otáčení vřetena doprava (M3), záporné stoupání – otáčení vřetena doleva (M4).

Vřeteno musí být k řezání připraveno (v polohové vazbě) programováním SPOS=0.
V bloku řezání závitu musí být programované otáčky pro řezání závitu.

**G332** zpětný pohyb – výjezd závitníku z hotového závitu

Příklad:

.

N10 SPOS=0

N20 G0 Z0 Y0 Z2

N30 G331 Z-52 K2 S200

N40 G332 Z2 K2

**G63 programování řezání závitu (závitníkem) s vyrovnávacím pouzdrem** - Programovaná osa se pohybuje z bodu do programovaného bodu programovaným posuvem. Je nutné v bloku programovat i otáčky vřetena a směr otáčení M3/M4. Posuv je nutný vypočítat:

Posuv F v mm/min. = otáčky vřetena S v ot./min. x stoupání závitu v mm/ot.

Zpětný pohyb se programuje stejně s opačným směrem otáčení vřetena M3/M4.

Příklad:

.

.

.

.

N20 G63 Z-50 F160 M3

N30 G63 Z5 M4

**CHF= programování sražení konturového rohu** – hodnota, která je zadaná udává celkovou délku sražení

Příklad:

N40 G1 X420 Z15 CHF=4 FRC=200 N50 G1 X420 Z0

**CHR= programování sražení konturového rohu –** hodnota, která je zadaná udává délku sražení ve směru pohybu

Příklad:

.

.

.

.

N40 G1 X420 Z15 CHR=2 FRC=200

N50 G1 X420 Z0

**RND= programování zaoblení konturového rohu** – hodnota, která je zadaná udává poloměr zaoblení

Příklad:

N40 G1 X420 Z15 RND=2 FRC=200

N50 G1 X420 Z0

**RNDM= programování zaoblení konturového rohu (modální) –** mezi všemi bloky, které následují budou zaoblené hrany. Hodnota, která je zadaná, udává poloměr zaoblení. Deaktivace RNDM=0

Příklad:

.

.

.

N40 G1 X420 Z15 RNDM=2 FRCM=200 N50 G1 X420 Z0 F0.5 N60 G1 X-20 N70 G1 X460

N70 RNDM=0

**FRC= programovaný posuv pro zaoblení/zkosení –** osy obrábí programovaný blok naprogramovaným posuvem F, samotné zaoblení/zkosení proběhne posuvem uvedeným  $v$  FRC= $\ldots$ 

**FRCM= programovaný posuv pro zaoblení/zkosení (modální) –** osy obrábí programovaný blok naprogramovaným posuvem F, samotné zaoblení/zkosení ve všech následujících blocích proběhne posuvem uvedeným v FRCM=… FRCM=0 aktivuje předchozí programovaný posuv F.

Zaoblení, nebo zkosení je možné provádět ve všech kombinacích mezi přechody lineární a kruhové interpolace.

**G4 programování časové prodlevy** – adresou F udáváme časovou prodlevu ve vteřinách, adresou S v otáčkách za minutu.

Příklad:

N20 G4 F5

nebo

.

.

N30 G4 S20

**3.8.12 Programování posuvu, otáček a konstantní řezné rychlosti**

**G94 posuv se programuje adresou F v mm/minutu** - při zastavení otáček vřetene

(např. při frézování) nedojde k zastavení posuvu os.

**G95 posuv se programuje adresou F v mm/otáčku** - vztah mezi otáčkami vřetene a posuvem je aktivní tzn., že při zastavení vřetena dojde i k zastavení posuvu.

**G96 se programuje zapnutí konstantní řezné rychlosti** - při soustružení čelních ploch dochází při úměrné změně obráběného průměru k zachování konstantní řezné rychlosti plynulým snižováním/zvyšováním otáček. Řezná rychlost se programuje adresou **S** v m/min. Zapnutím funkce G96 se automaticky zapne funkce G95. Pokud v předešlých blocích nebyla aktivní funkce G95, nebo pokud má být jiný posuv F je nutné ho v bloku s funkcí G96 naprogramovat!

**G97 vypnutí konstantní řezné rychlosti** – programováním funkce G97 se vrátí hodnota programovaná pod adresou S na aktuální otáčky

**Otáčky vřetene –** otáčky aktivního vřetene se programují adresou S a směr otáčení po mocnou funkcí M3 (směr otáčení vlevo) a M4 (směr otáčení vpravo). Stop otáček vřetene se programuje funkcí M5.

Příklad:

.

.

.

N10 G95 S60 M4

N20 M5

**LIMS - omezení otáček vřetene při konstantní řezné rychlosti G96 –** čím menší průměr se soustruží tím více se, při zapnuté konstantní řezné rychlosti, zvyšují otáčky. To může být u některých obrobků nepřípustné (např. z důvodu nestabilního upnutí, nevyvážení atd.) Proto je nutné otáčky omezit a zabránit tím nekontrolovanému zvyšování otáček. Obrábění pak probíhá plynule se zvyšujícími otáčkami a po dosažení hodnoty v LIMS se otáčky ustálí a obrábění se dokončí otáčkami uvedenými v LIMS.

Příklad:

.

.

N10 G96 S140 LIMS=800

G25 dolní omezení otáček

G26 horní omezení otáček

Programováním G25, G26 a S je možné nastavit omezení minimálních a maximálních otáček. Pokud v programu budou programované otáčky vyšší, nebo naopak nižší než je toto omezení, vřeteno se roztočí jen na omezené hodnoty.

Programováním G25 , G26 a S se přepíšou parametrická data v systému.

Příklad:

.

*.*

N10 G25 S100

N20 G26 S1200

## **4 VYUŽITÍ MĚŘÍCÍCH SOND U OBRÁBĚCÍCH CENTER**

Využití měřících sond u obráběcích center je převážně formou přídavných doplňků, kterými výrobci strojů rozšiřují technologické možnosti svých zařízení.

## **4.1 Důvody pro použití měřících sond**

Měřící sondy pro CNC obráběcí centra jsou určeny k identifikaci a ustavení obrobku, aktivní kontrole rozměrů obrobku v průběhu obrábění, ověření konečných rozměrů hotového dílce a určení korekcí použitých nástrojů při obrábění. Základní důvody pro jejich použití se dají vyjmenovat v několika bodech, které však nejsou konečné: [4]

- 1. Rychlé a přesné seřízení nástrojů
- 2. Zjištění poškozených nástrojů v procesu obrábění
- 3. Kontrola rozměrů obrobku přímo na stroji
- 4. Rychlé seřízení a stanovení posunutí nulového bodu obrobku
- 5. Snížení zmetkovitosti způsobené špatným seřízením
- 6. Snížení prostojů stroje a zvýšení produktivity obrábění
- 7. Zvýšení bezpečnosti při plně automatickém cyklu

## **4.2 Druhy a způsoby měření**

Základní rozdělení typů měřících sond u všech výrobců a dodavatelů měřící techniky pro výrobní zařízení je ve způsobu použití na:

- 1. Měřící zařízení pro kontrolu obrobku
- 2. Měřící zařízení pro měření nástrojů
- 3. Skenovací zařízení

3D skenováním fyzického objektu je možné následně vytvořit jeho CAD model. [8]

Na následujících obrázcích jsou demonstrované první dva typy měřících zařízení v pomyslném souřadném systému os X a Z.

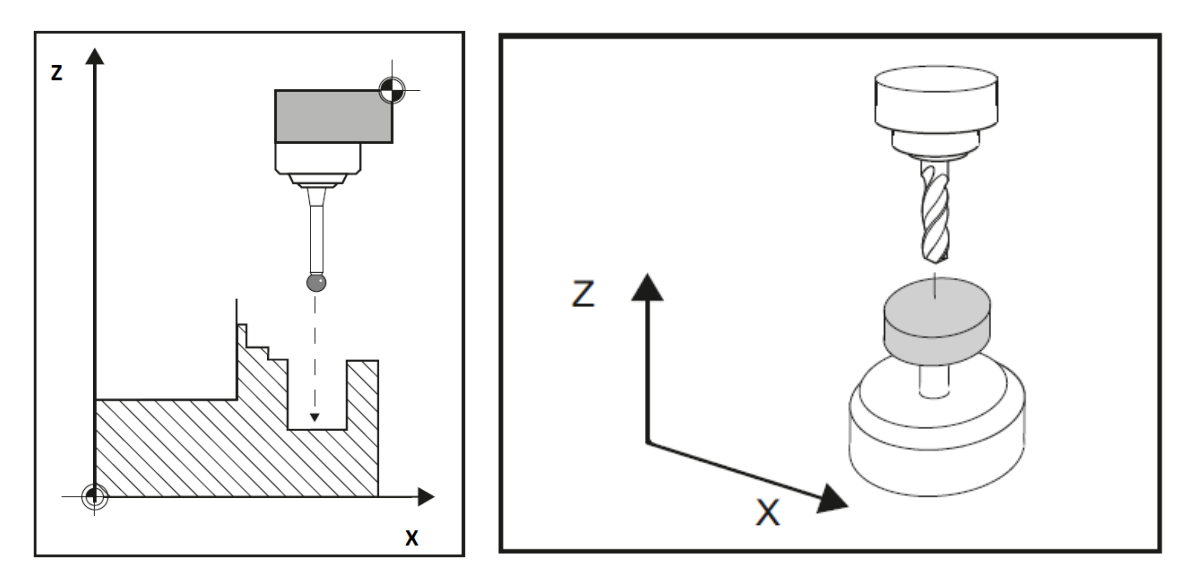

*Obr. 17 Příklady měření obrobku a nástroje* [1]

Dalším pohledem je způsob, jakým dochází k indikaci kontaktu a následnému přenosu signálu:

- 1. Kontaktní (dotykové), přenos signálu může být přímým kabelovým spojením, opticky, nebo radiovým přenosem
- 2. Bezkontaktní (laserové), přenos signálu je převážně zajištěný přímým kabelovým spojením

Měření nástrojů zpravidla probíhá na dotyku, který je umístění v měřící sondě. Sonda je umístěná na pevném místě, nebo výklopném rameni na stroji. Před měřením se sonda aktivuje funkcí z programu, nebo tlačítkem z ovládacího panelu stroje.

Pro měření obrobku je dotyk zpravidla umístěný v měřící sondě, která je součástí měřícího držáku. Aktivuje se také pomocí funkce, nebo tlačítkem z ovládacího panelu stroje

## **4.3 Transformace vztažných bodů na stroji**

Každý ze způsobů měření má jiný vztažný souřadnicový systém:

1. Měření obrobku

Uskutečňuje se v souřadném systému obrobku a všechny souřadné body jsou k němu vztaženy

2. Měření nástroje

Uskutečňuje se v souřadném systému stroje a všechny souřadné body jsou k němu vztaženy

## **5 PRINCIP MĚŘENÍ NÁSTROJŮ A OBROBKŮ V CNC SYSTÉMU SINUMERIK 840D SL**

Vlastní měření probíhá fyzickým kontaktem nástroje a dotyku nástrojové sondy, nebo dotyku obrobkové sondy s obráběným dílem. Dotykem dojde k sepnutí měřícího signálu a přenosu měřícího signálu do CNC systému SINUMERIK.

## **5.1 Připojení sond, zpracování měřícího signálu**

Na rozhraní periferií systému SINUMERIK jsou k dispozici dva vstupy pro připojení spínacích měřicích sond. Jeden je využitý pro připojení nástrojové sondy a druhý pro připojení obrobkové.

Zpracování měřicího signálu se uskutečňuje přímo v CNC systému a vyznačuje se malými dobami zpoždění při zjišťování měřených hodnot. Díky tomu jsou možné vysoké rychlosti měření a tím se zkracuje čas vynaložený na operaci měření. [4]

## **5.2 Přesnost měření**

Přesnost měření je dosažitelnost opakování měření se shodným výsledkem. Závisí na opakovatelnosti spínání měřící sondy a opakovatelnosti polohování stroje.

## **5.3 Základní faktory ovlivňující přesnost měření**

#### 1. Měřící dráha

Udává vzdálenost mezi počáteční polohou sondy a očekávanou polohou sepnutí [4]

2. Měřící rychlost

Posuv, kterým se sonda přibližuje k obrobku, nebo nástroj k sondě než dojde k sepnutí sondy a zpracování signálu [4]

3. Brzdná dráha, vychýlení sondy, zpoždění brzdění osy

Doba od aktivování příkazu pro brždění osy do jejího úplného zastavení.

V rámci přípustného vychýlení sondy musí být zaručené bezpečné zabrzdění měřící osy do úplného zastavení. Proto je nutné vzít v úvahu i zpoždění brzdění osy, které je od rozpoznání spínacího signálu do aktivování příkazu pro brždění osy. Tím vzniká pro danou osu specifická brzdná dráha závislá na rychlosti. [4]

### **5.4 Výpočet brzdné dráhy**

Pro zaručení bezpečného zastavení sondy je možné použít výpočet brzdné dráhy. [4]

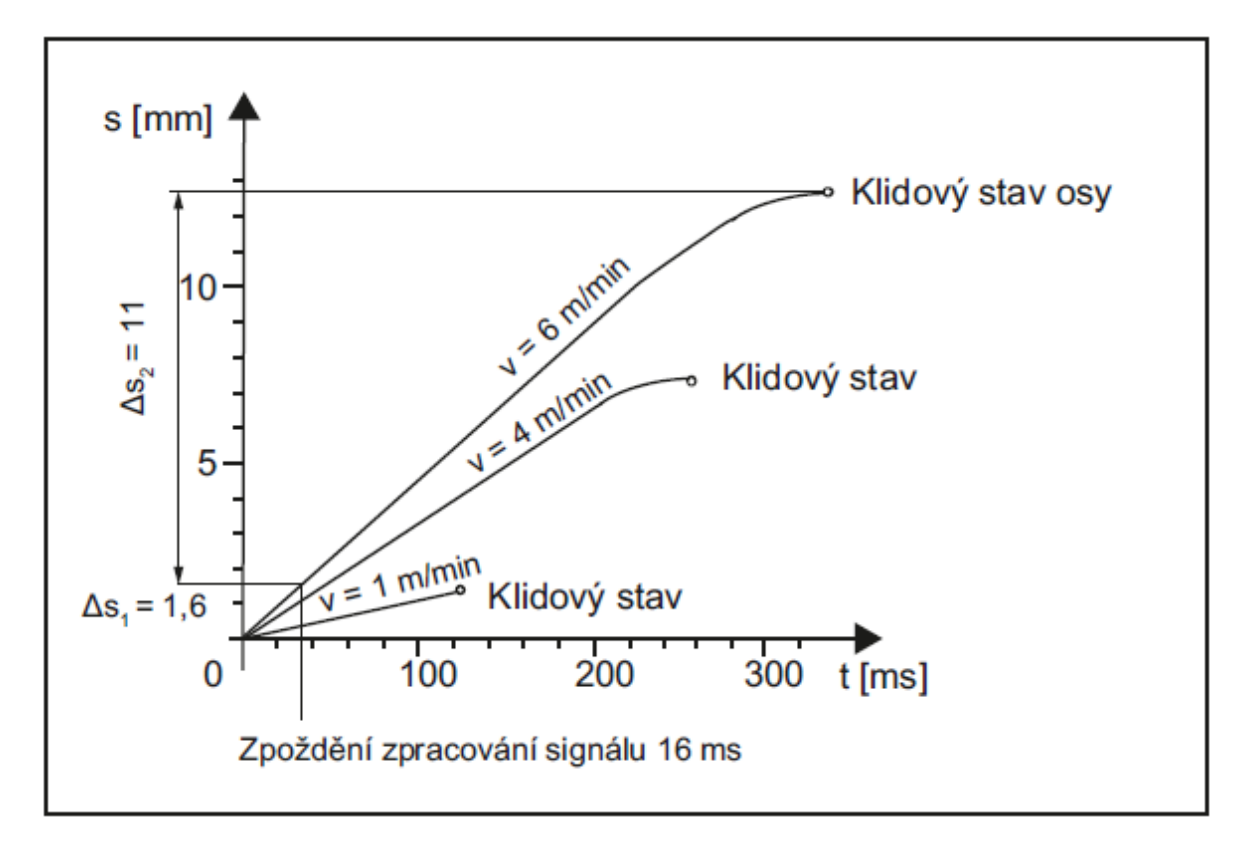

*Obr. 21 Graf časové závislosti dráhy při různých rychlostech měření podle příkladu výpočtu.* [4]

**Základní vztah pro výpočet brzdné dráhy, kterou je potřebné vzít v úvahu vzhledem k vychýlení sondy:**

$$
Sb = \Delta S1 + \Delta S2 + \Delta S \tag{1}
$$

$$
\Delta S = v / Kv
$$
 (2)

$$
\Delta S1 = v \cdot t \tag{3}
$$

$$
\Delta S2 = v^2 / 2a \tag{4}
$$

#### **Legenda:**

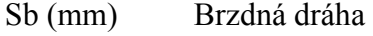

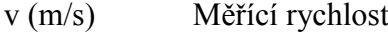

t (s) Zpoždění signálu

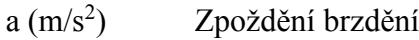

- Kv (m/min) Zesílení smyčky
- ΔS (mm) Vlečná chyba
- ΔS1 (mm) Složka způsobená zpožděním signálu
- ΔS2 (mm) Složka pro specifickou osu

#### **Příklad výpočtu:**

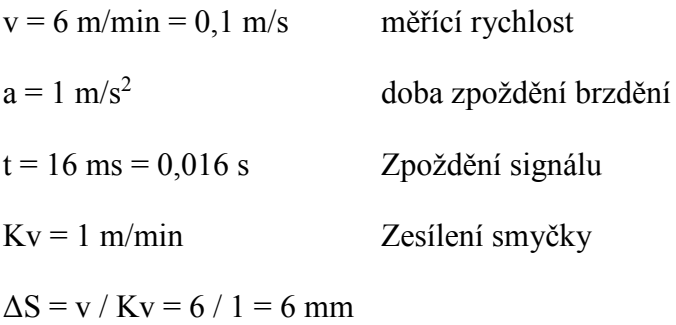

 $\Delta S1 = v$ . t = 0,1 . 0,016 = 1,6 mm

 $\Delta$ S2 = v<sup>2</sup> / 2a = 0,1 / 2 . 1 = 5mm

 $Sb = \Delta S1 + \Delta S2 + \Delta S = 6 + 1,6 + 5 = 12,6$ mm

Vychýlení měřící sondy = brzdná dráha k úplnému zastavení měřící osy je **12,6 mm**. [4]

## **5.5 Parametry nástrojů typu "měřící sonda obrobku"**

Pro rozlišení měřících sond v CNC systému SINUMERIK se používá typ nástroje a směr spínání sondy. Data jsou uvedená v parametru použitého nástroje a směr spínání je napevno zakódován při založení nástroje v nástrojovém hospodářství Siemens. [1]

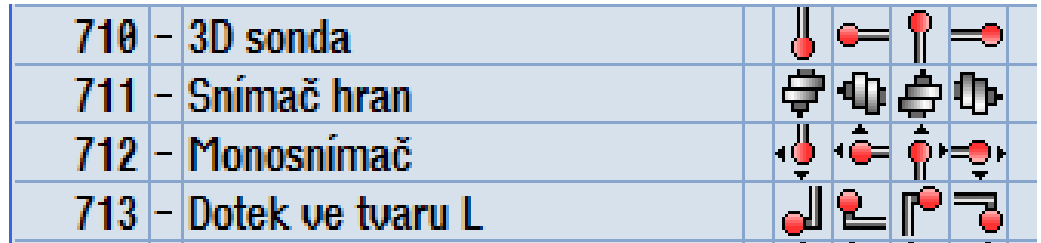

*Obr. 22 Příklady nástrojů typu sonda* [2]

## **6 ZÁVĚR TEORETICKÉ ČÁSTI**

V teoretické části je uvedený obecný popis CNC obráběcího stroje. Dále byly vysvětlené základní pojmy z oblasti rozdělení CNC obráběcích strojů z pohledu charakteru obrábění a způsobu řízení os, které se na obráběcím procesu podílí. Všechny uvedené CNC stroje, nebo CNC obráběcí centra mají jedno společné. To je způsob, jakým je zajištěný řízený pohyb obráběcích os a vřeten. Tím je počítač.

CNC řídící systémy mohou být od různých výrobců. V praktické části je použité obráběcí centrum s řídícím systémem SINUMERIK 840D sl od výrobce SIEMENS. Proto jsou i popis a uvedené základy programování v teoretické části zaměřené právě na tento typ CNC systému.

Závěr teoretické části je věnovaný technologickému doplňku, kterým je měření dotykovými sondami. Jsou popsány způsoby měření, principy přenosu měřícího signálu a přesnost měření.

V následující praktické části je po krátkém představení společnosti TOSHULIN, a.s. popsané víceúčelové soustružnické vertikální centrum BASICTURN 2000 C2. Součástí popisu je i konstrukční řešení provedení měření nástroje a obrobku na tomto centru.

Před samotným použitím měřících sond je nutné jejich přesné seřízení a okalibrování.

Z důvodu ověření přesnosti seřízení nástrojové sondy a přesnosti měření obrobkové sondy, je nutná pracovní zkouška, která je zde popsaná. Závěrem praktické části je porovnání měření obrobených průměrů na stroji a na nezávislém 3D měřícím stroji.

# **II. PRAKTICKÁ ČÁST**

## **7 SPOLEČNOST TOSHULIN, A.S.**

Tradice firmy známé v minulosti jako TOS Hulín je datována k roku 1949, kdy byla zahájena výstavba strojírenského závodu ve městě Hulín. Firma prošla několika obdobími rozvoje strojírenské výroby a v roce 1951 zaměřila svoji činnost na výrobu obráběcích strojů, zejména svislých soustruhů. V roce 1959 byl na základě vlastní dokumentace vyroben první svislý soustruh s plynulými posuvy, NC pravoúhlým řízením a kopírováním. Firma začala tuto generaci strojů vyrábět jako jedna z prvních na světě. Osvědčené svislé soustruhy s automatickou výměnou nástrojů z patnácti-polohového zásobníku byly vyráběny již v roce 1974.

Za dobu své existence dodala firma přes 13 000 obráběcích strojů do 60 zemí světa a jejím cílem je i nadále zachovat a rozvíjet spolupráci se zahraničními prodejci a zákazníky. Svislé soustruhy z TOSHULIN, a.s. jsou nasazeny v těžkých pracovních podmínkách často desítky let.

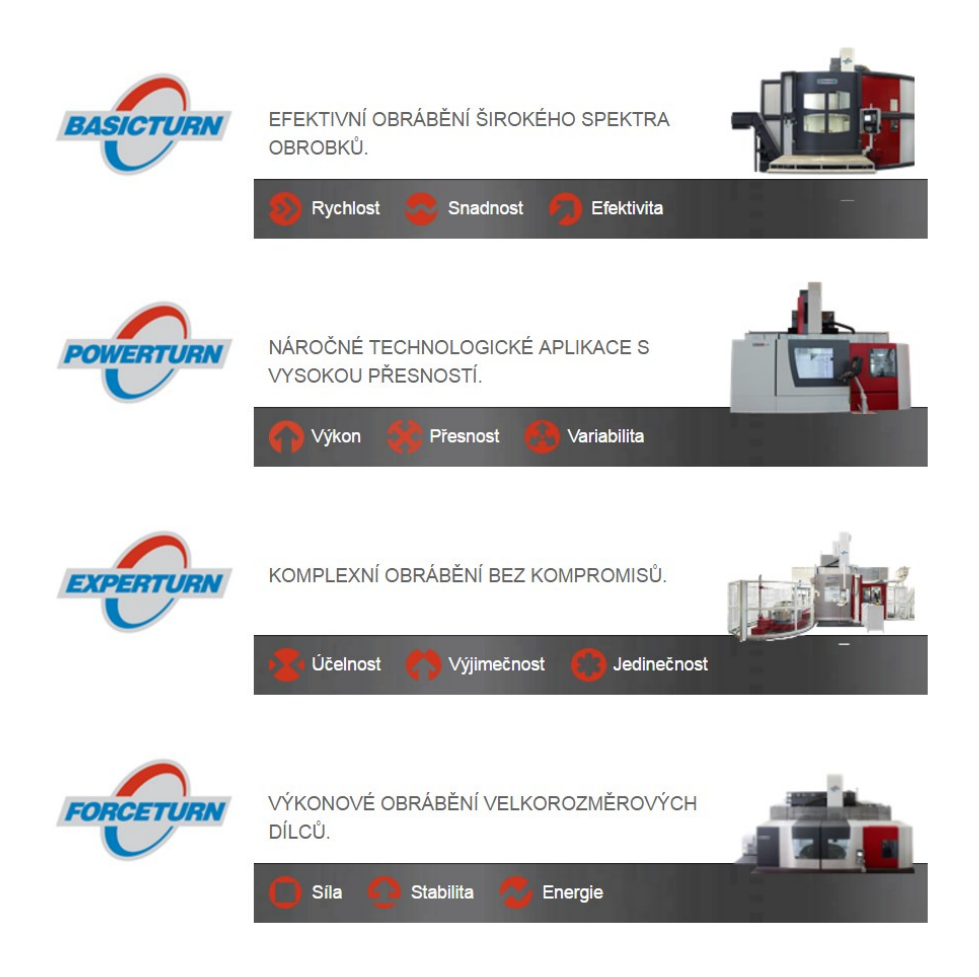

*Obr. 18 Současná produktová řada [www.toshulin.cz]*

### **8 OBRÁBĚCÍ CENTRUM BASICTURN 2000 C2**

BASICTURN 2000 C2 je svislé soustružnické centrum z produkce společnosti TOSHULIN, a.s.

#### **8.1 Popis obráběcího centra**

Základem stroje je lože, na kterém je namontovaná upínací deska (hlavní vřeteno) se čtyřčelisťovým sklíčidlovým upínáním, které je tvořeno čtyřmi zapuštěnými vozíky s ručním upínáním. Upínací deska je uložena ve speciálním křížovém ložisku společnosti PSL Povážská Bystrica. Na ložeti je postavený stojan, na který je zavěšený automaticky (programově) přestavitelný příčník. Stroj je vybavený dvěma lineárními osami X, Z. Pohyb těchto os je zajištěný příčníkovým suportem (osa X) a smýkadlem (osa Z). Posuvy suportu a smýkadla jsou provedeny pomocí kuličkových šroubů a matic. Příčník a smýkadlo mají vestavěné kalené lišty a pohyb je převedený předepnutými valivými hnízdy. Všechny základové díly jsou z litinových bloků a dohromady tvoří tuhý celek. Dále je stroj vybavený rotační osou C umožňující, pomocí transformace os, frézovací a vrtací operace mimo rotační osu upínací desky. Náhon vřetene zajišťuje 60 kW pohon. Motor je spojený se dvoustupňovou planetovou převodovkou klínovými řemeny. Rotační pohyb vřetene je přivedený přes pastorek a ozubený věnec. Řazení převodových stupňů se uskutečňuje hydraulicky. Druhý pastorek, který je v záběru s ozubeným věncem při polohování rotační osy C, je poháněný od digitálního servopohonu přes šnekové soukolí. Mazání převodové skříně, uložení upínací desky a náhonu osy C je vedeno uzavřeným okruhem z nádrže mazacího oleje. Olej je udržovaný ve stabilní teplotě pomocí chladícího agregátu. Středem smýkadla je uložené pomocné rotační vřeteno. Náhon pomocného vřetene zajišťuje pohon o výkonu 22 kW. Do smýkadla se upínají hydraulickým agregátem držáky soustružnických a rotačních nástrojů. Spojení držáku s náhonem rotačních nástrojů je zajištěno ozubenou spojkou, která přenáší rotační pohyb na nástroj. Odměřování lineárních os je uskutečněno pomocí měřících pravítek Heidenhain. Odměřování hlavního vřetene je pomocí rotačního snímače Heidenhain.

K řízení stroje je použitý CNC systém SINUMERIK 840D Solution Line společnosti SIEMENS. Také všechny motory a digitální pohony jsou od společnosti SIEMENS.

Na pravé spodní straně příčníku je na konzole uchycen kotoučový zásobník nástrojů pro odkládání nástrojových držáků. Zásobník nástrojů je od pracovního prostoru stroje oddělen

pneumaticky ovládaným otevíratelným krytem (dveřmi). Automatická výměna nástrojových držáků v smykadle probíhá v prostoru zásobníku nástrojů. Prostor zásobníku nástrojů je ohrazen ochranným krytem, který zajišťuje bezpečnost při práci. Pro přístup k zásobníku nástrojů slouží křídlové dveře umístěné v pravé boční části ochranných krytů, naproti zásobníku nástrojů. Odvod třísek z prostoru obrábění je umožněný použitím pásového dopravníku umístěným v přední části ochranných krytů.

Na pravé spodní straně, před vstupem do prostoru zásobníku je umístěná ochranná skříň, ve které je výklopné rameno pneumaticky ovládané. Na jeho konci je umístěná sonda pro měření nástroje od společnosti RENISHAW. Typ měřící sondy je LP2 a přenos signálu je induktivní. Druhá sonda pro měření obrobku je typu RMP60 a je umístěná ve speciálním držáku v zásobníku nástrojů. Přenos signálu je rádiový. [3]

## **8.2 Použití stroje**

Stroj je určen k výkonovému soustružení obrobků v kusové i opakované výrobě malých a středních sériích. Mimo běžných soustružnických operací, umožňuje soustružení kuželů, závitů, obecných ploch, broušení, osové i mimo-osé vrtání, vystružování, řezání závitů a frézování obecných ploch. [3]

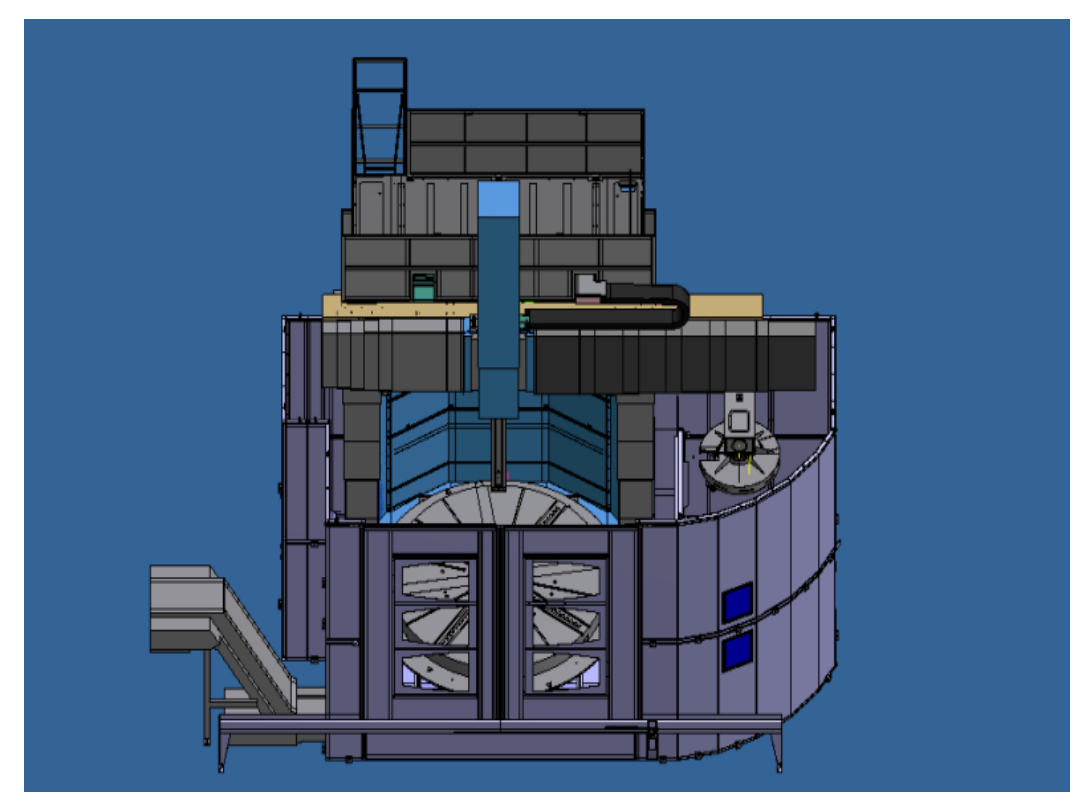

*Obr. 19 Konstrukční model popisovaného stroje* [3]

## **8.3 Smysl pohybů os a vřeten stroje ČSN ISO 841**

Tato mezinárodní norma popisuje souřadnicový systém stroje vzhledem k primárním pohybům jednotlivých číslicově řízených strojů a k přidruženým pohybům stroje. Souřadnicový systém stroje je používán ke stanovení souřadnic pohybujícího se nástroje (nebo bodu v pracovním prostoru nebo na výkresu) vzhledem k stacionárnímu obrobku. [6]

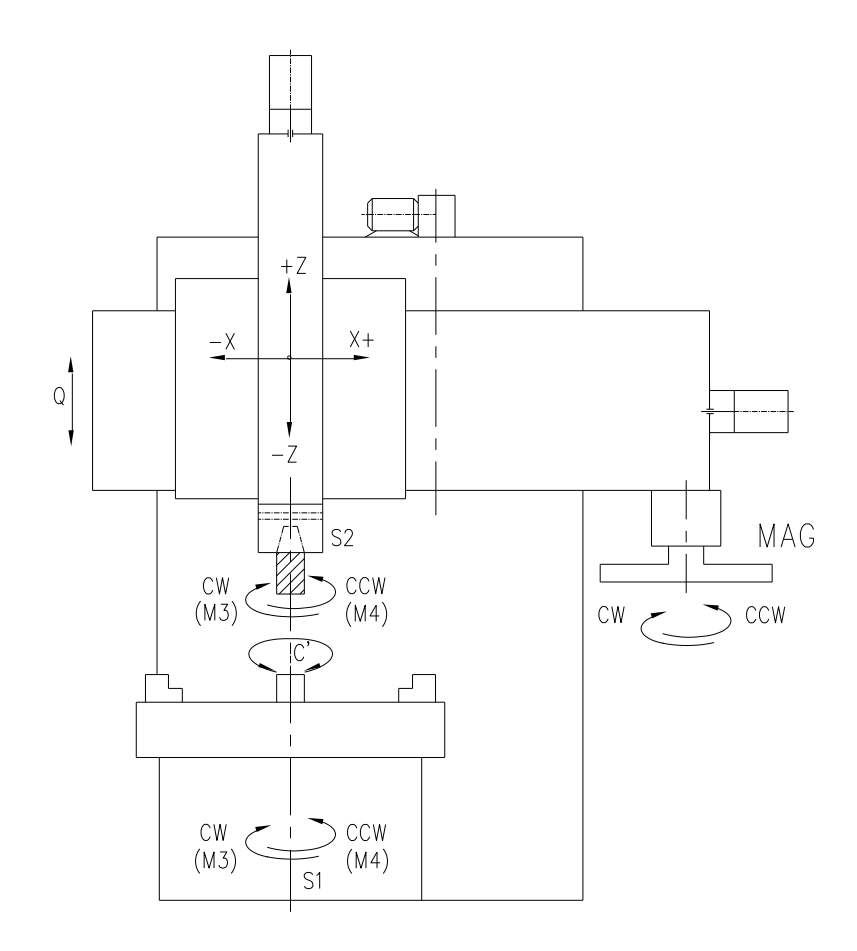

*Obr. 20 Kinematické schéma stroje BT2000* [3]

#### **Legenda:**

- CW smysl pohybu ve směru pohybu hodinových ručiček
- CCW smysl pohybu proti směru pohybu hodinových ručiček
- Z, X lineární osy stroje
- S1 / C vřeteno / rotační osa stroje
- S2 vřeteno rotačních nástrojů
- MAG kotoučový zásobník nástrojových držáků
- Q přestavitelný příčník

## **9 MĚŘENÍ NÁSTROJŮ U STROJE BASICTURN 2000 C2**

Funkcí měření nástrojů je stanovení hodnoty délkových korekcí v osách X a Z. Jedná se o vzdálenost referenčního bodu, který se nachází na čele a ve středové ose smýkadla po špičku břitu nástroje.

#### **9.1 Konstrukční provedení umístění měřící sondy RENISHAW**

Vybavený stroj aktivní kontrolou nástroje, umožňuje před obráběcím procesem změřit polohu břitu nástroje v osách X a Z a následně pak korigovat programované hodnoty při obráběcím procesu.

Ke kontrole polohy břitu nástroje je použita měřící sonda fy. RENISHAW typu LP2. Měřicí sonda je umístěna na rameni pneumaticky ovládaného výklopného zařízení a má stálou polohu v ose X vzhledem ke středové ose upínací desky. Výklopné zařízení je upevněno na pravé straně pod příčníkem v pracovním prostoru stroje.

Měřicí sonda se v průběhu technologického programu může nacházet ve dvou polohách:

- 1. poloha měřicí rameno s měřicí sondou je vyklopeno
- 2. poloha vyčkávací rameno s měřicí sondou je sklopeno

V poloze měřící může nástroj přijíždět k měřící sondě v osách X a Z a to v kladném nebo záporném směru. Při najíždění nástroje k měřicí sondě z kladného směru se musí otevřít automaticky otevíratelný kryt (dveře) oddělující pracovní prostor stroje od prostoru zásobníku nástrojů. Vyklopení / sklopení ramene s měřící sondou, otevření / zavření krytu (dveří) od prostoru zásobníku, je ovládáno řídicím CNC systémem pomocí programovatelných M funkcí. V poloze vyčkávací je rameno s měřící sondou uzavřeno v krytu, který je součásti sklopného zařízení. Kryt (dveře) se otevírá / zavírá automaticky pomocí pneumatického válce, při vyklopení / sklopení ramene. Měřící sonda je čištěna tlakem vzduchu, který je veden přívodem a je součásti pneumaticky ovládaného výklopného zařízení. [3]

Kontrola břitu nástroje probíhá v následujícím sledu funkcí:

- 1. otevření krytu od prostoru zásobníku a krytu ramene
- 2. vyklopení ramene s měřící sondou do polohy měřící.
- 3. kontrola břitu nástroje.
- 4. sklopení ramene s měřící sondou do polohy vyčkávací.
- 5. zavření krytu ramene a dveří do zásobníku nástrojů

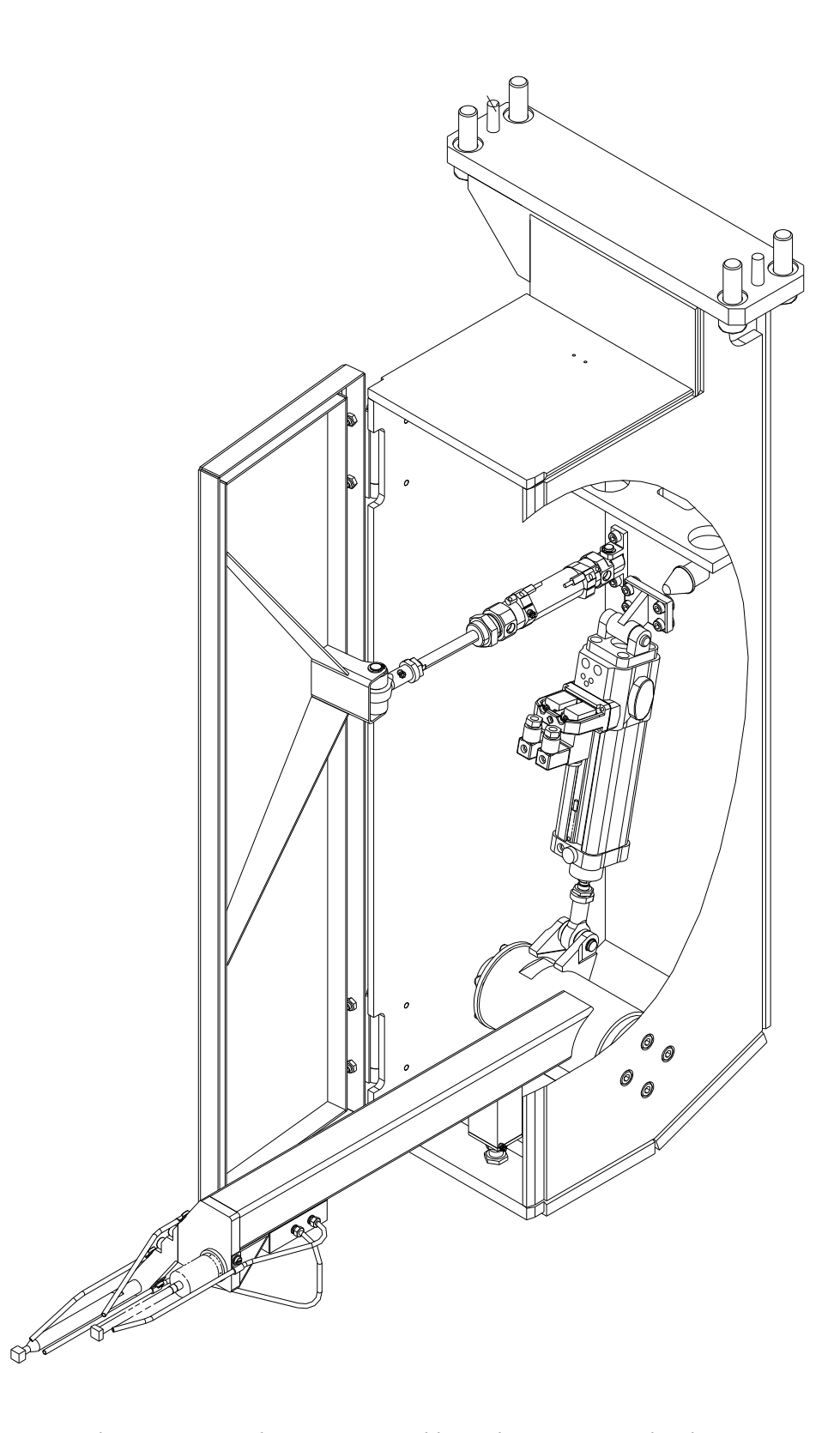

*Obr. 23 Konstrukční sestava výklopného zařízení s dotykovou sondou pro měření nástroje* [3]

#### **9.2 Konstrukční provedení kalibrace měřící sondy RENISHAW**

Pro testování (kalibraci) najetí nástroje na měřící sondu v osách X a Z, slouží speciální nástrojový držák s testovacím válečkem (kalibrem). Nástrojový držák je při měření upnut ve smykadle. Konstrukce nástrojového držáku je přizpůsobena jeho automatické výměně z kotoučového zásobníku nástrojových držáků do smykadla a naopak. Upnutí nástrojového držáku na čelní plochu příruby smykadla proběhne prostřednictvím "T" profilu upínací hlavice. Nástrojový držák se odkládá do odkládacího místa kotoučového zásobníku nástrojů. Před kalibrací tlak vzduchu očistí měřící sondu přívodem, který je součástí pneumaticky ovládaného sklopného zařízení. Tlak vzduchu začne intenzivně ofukovat měřící sondu, která je v poloze vyčkávací. Ofukování tlakovým vzduchem je ovládáno řídicím CNC systémem. Pomocí kalibračního cyklu nástrojový držák s testovacím nástrojem provede otestování a kalibraci polohy dotyku nástrojové sondy. [3]

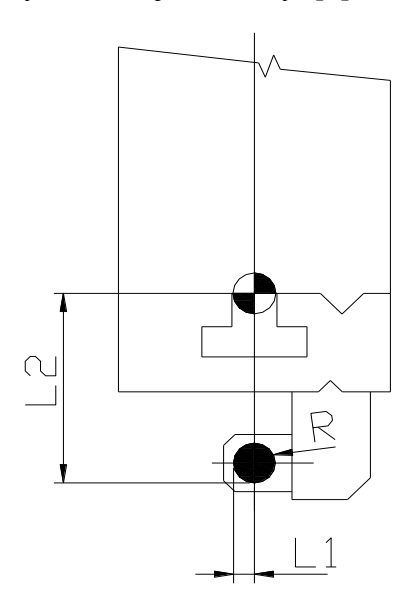

*Obr. 24 Příklad držáku s nástrojem pro kalibraci sondy pro měření nástroje* [3]

#### **Legenda:**

- L1 = Délková korekce v ose X
- L2 = Délková korekce v ose Z
- R = Poloměr kalibračního válečku

## **9.3 Sestava pracovního prostoru při měření nástroje na stroji**

Pracovní prostor stroje charakterizuje schematicky uvedená sestava:

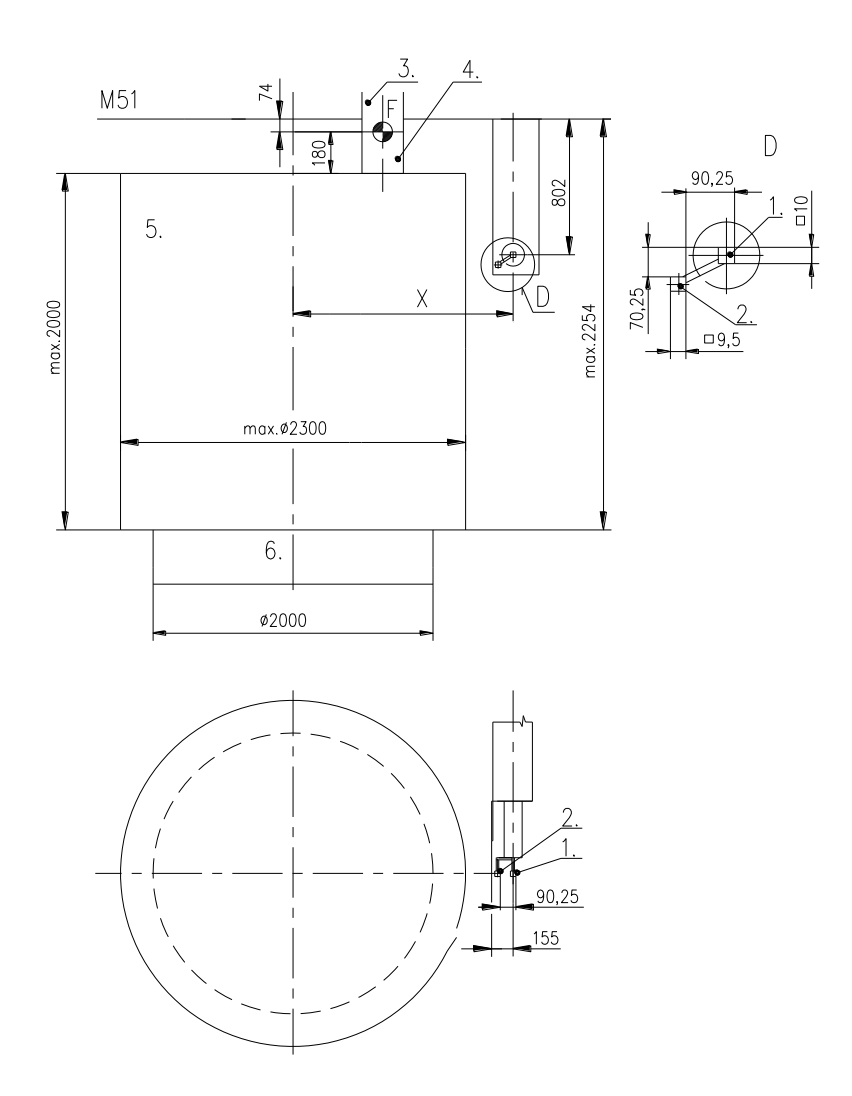

*Obr. 25 Sestava pracovního prostoru stroje* [3]

#### **Legenda:**

- 1. Měřící sonda pro měření nástroje
- 2. Kalibrační kostka pro kalibraci měřící sondy obrobku
- 3. Smýkadlo
- 4. Nástrojový držák s nástrojem
- 5. Obrobek
- 6. Upínací deska

## **10 MĚŘENÍ OBROBKU U STROJE BASICTURN 2000 C2**

Funkcí měření obrobků je stanovení posunutí nulového bodu obrobku, nebo měření rozměrů obrobku v osách X a Z.

### **10.1 Konstrukční provedení umístění měřící sondy RENISHAW**

Vybavený stroj aktivní kontrolou pro automatické měření obrobku měřící sondou RENISHAW typu RMP 60 s radiovým přenosem umožňuje seřízení a měření obrobku před a v průběhu obráběcího procesu. Měřící sonda je upnuta ve speciálním nástrojovém držáku jako celistvý nástroj, který je při měření upnut ve smykadle. Konstrukce nástrojového držáku je přizpůsobena jeho automatické výměně ze zásobníku nástrojů do smykadla a naopak.

Při obráběcím procesu je nástrojový držák se sondou odložen v určeném odkládacím místě zásobníku nástrojů jako neskládaný nástrojový držák. Nástrojový držák má dvě volitelné polohy, které umožňují umístění měřící sondy do vhodné polohy dle geometrie obrobku. Měřící doteky sondy jsou výměnné pro měření různých tvarů obrobků. Při měření obrobku je signál, který aktivuje měřící sondu, vysílán z interface (vysílacího a přijímacího modulu) RMI a přenášen rádiovým přenosem. Interface RMI je namontovaná na konzole a ta na kryty uvnitř pracovního prostoru kde je zajištěn bezporuchový rádiový přenos. Při měření obrobku je signál přenášen radiovým přenosem do interface. Výstup z interface RMI je přiveden do rozvodné elektro-skříně na vstupy a výstupy.

Po upnutí nástrojového držáku s měřící sondou do smykadla je vždy nutno sondu aktivovat. Po ukončení měření obrobku se měřící sonda deaktivuje před odložením do určeného odkládacího místa zásobníku nástrojů v programu automatické výměny nástrojových držáků. Aktivace a deaktivace měřící sondy se provádí radiovým signálem pomocí uživatelských cyklů PROBE (1) - aktivace a PROBE (0) - deaktivace. Následně se na hlavním ovládacím panelu rozezvučí signalizační bzučák a rozsvítí se signalizační dioda. Před měřením obrobku tlak vzduchu, který je přiveden ze smykadla očistí obrobek a měřicí sondu. Vyhodnocování měření se provádí na hlavním ovládacím panelu stroje.

Testování měřící sondy probíhá v následujícím sledu funkcí:

- 1. před zahájením funkce, začne tlak vzduchu ofukovat obrobkovou sondu.
- 2. na polohování upínací desky na první testovací drážku
- 3. sjetí obrobkové sondy do první testovací drážky
- 4. testování měřící sondy.
- 5. vyjetí sondy z testovací drážky
- 6. na polohování druhé testovací drážky
- 7. cyklus se opakuje na druhé, třetí a čtvrté testovací drážce

po odjetí měřící sondy v kladném směru osy Z je vyhodnocená odchylka spínacích bodů ve všech dotykových bodech obrobkové sondy. [3]

## **10.2 Konstrukční provedení kalibrace měřící sondy RENISHAW**

Pro testování (kalibraci) obrobkové měřící sondy slouží speciální drážky vytvořené na čelní ploše a obvodu upínací desky stroje.

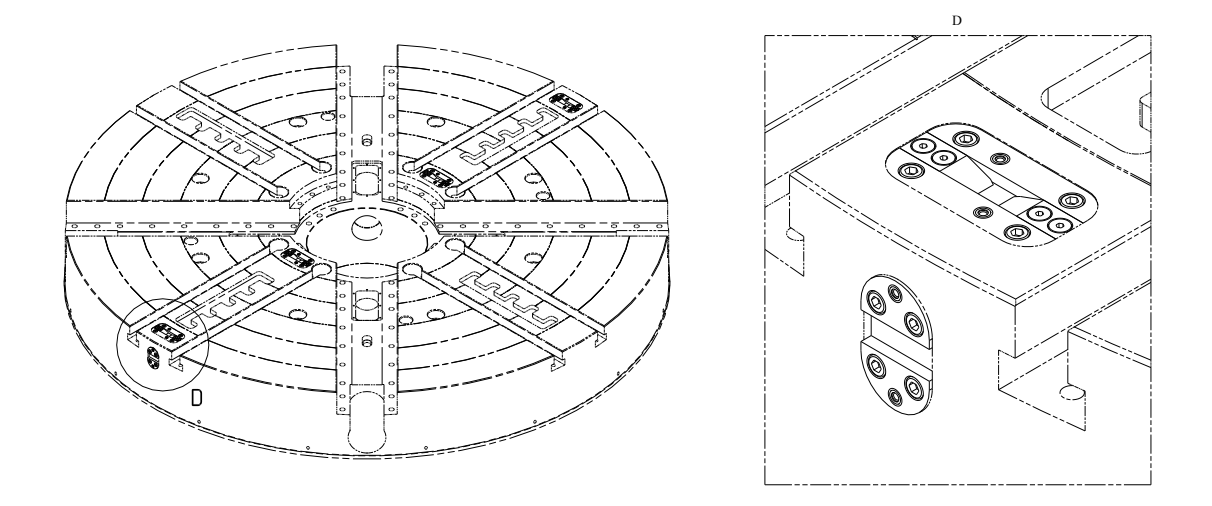

*Obr. 26 Kalibrační drážky na upínací desce* [3]

## **10.3 Sestava pracovního prostoru při měření obrobku na stroji, spínací body měřícího doteku**

Pokud je upínací deska obsazená obrobkem, může být sonda kalibrovaná na přídavné kalibrační kostce, která se nachází v místě označeném č. 3.

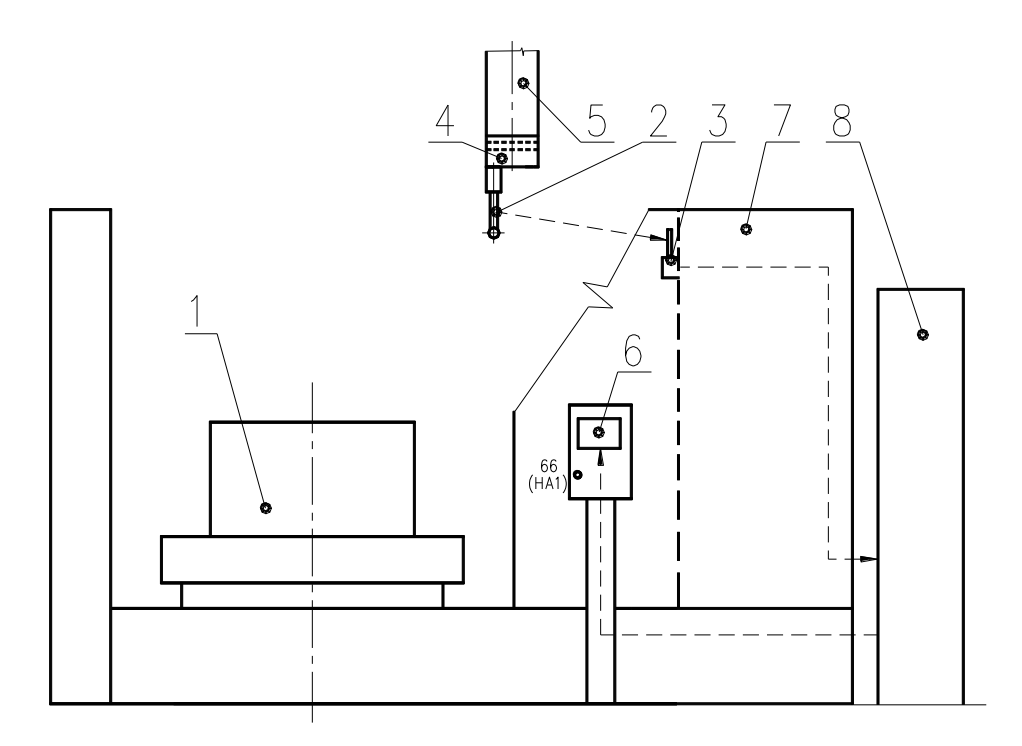

*Obr. 27 Sestava pracovního prostoru stroje* [3]

#### **Legenda:**

- 1. Obrobek
- 2. Měřící sonda RENISHAW RMP60
- 3. Interface RMI
- 4. Speciální nástrojový držák
- 5. Smýkadlo
- 6. CNC systém SINUMERIK 840Dsl
- 7. Ochranné kryty stroje
- 8. Rozvodná elektro-skříň

Při kalibraci obrobkové sondy se korigují spínací body v jednotlivých směrech os X a Z. Body jsou vztažené na střed kuličky měřícího doteku.

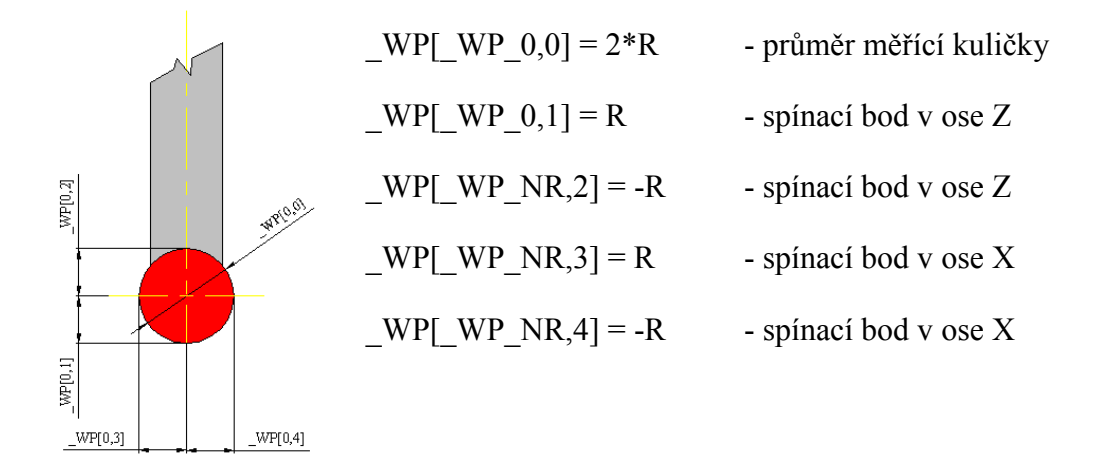

*Obr. 28 Spínací body dotyku sondy obrobku* [1]

## **11 PRACOVNÍ ZKOUŠKA OBRÁBĚCÍHO CENTRA BASICTURN 2000 C2 SOUSTRUŽENÍM S KONTROLNÍM MĚŘENÍM**

Obráběním zkušebního obrobku se zjišťuje přesnost při obrábění soustružením. Při interní zkoušce jsou hodnoty předepsány s tolerancí h7, H7 na celé číslo. Provádí se parametrickým programováním. Obrobení zkušebního dílce se kontroluje obrobkovou sondou RENISHAW. Po odepnutí ze stroje se provede porovnávací měření na externím 3D souřadnicovém měřícím stroji. Ověřuje se přesnost měření zkušebního obrobku obrobkovou měřicí sondou po obrobení zkušebního dílce nástroji, které byly změřené měřící sondou nástroje s přenesením zjištěných korekcí na nástroj. [3]

Před začátkem měření nástrojů a obráběním musí být provedená kalibrace obou měřících sond. Zkušební díl musí být upnutý a vyrovnaný ve sklíčidle.

#### **11.1 Zkušební díl**

Obrábění se provede na zkušebním obrobku ze šedé litiny ČSN 422425 o pevnosti v tahu 220 až 260 MPa, podle zadaného technologického programu.

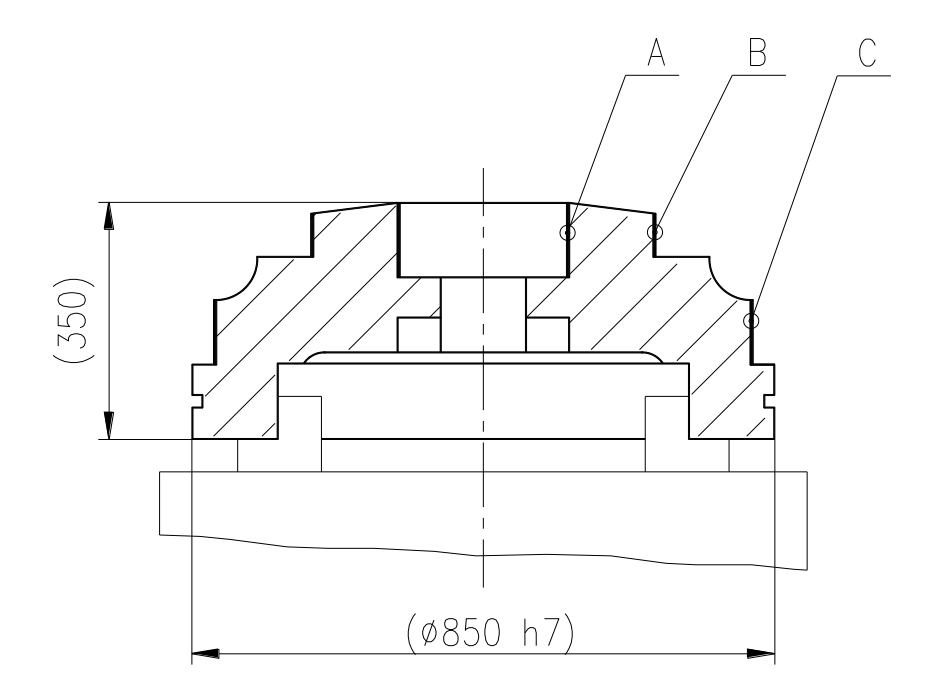

*Obr. 29 Zkušební díl* [3]

Obrobené jsou postupně označené průměry A, B a C. Po jejich obrobení se při automatickém cyklu vymění za držák s řezným nástrojem měřící sonda a podle vyvolaného měřícího cyklu "INSPECT" se změří obrobené průměry. Výsledky měření se uloží do parametrů měřícího cyklu a tabulky naměřených hodnot.

#### **11.2 Obráběcí nástroje, řezné podmínky obrábění**

Pro obrobení označených průměrů jsou použité nástroje, soustružnické nože společnosti SANDVIK, které jsou upnuté v držácích soustružnických nástrojů a jsou uloženy v zásobníku nástrojů. Jako typy byly zvoleny soustružnické nože s označením výrobce PDJNR 3232P 15 a PDJNL 3232P 15. Jedná se o stopkové nástroje T-Max® P pro soustružení. Jedno provedení je s označením R (pravé provedení) a bude použité pro obrobení vnějších průměrů. Druhé je s označením L (levé provedení), se kterým bude obrobený vnitřní průměr zkušebního dílu. Oba soustružnické nástroje jsou stejného rozměrového provedení. Výška a šířka upínací stopky je 32mm. Funkční délka upínací stopky je 170mm. Funkční šířka upínací hlavy nástroje je 40mm. Funkční výška upínací hlavy je 32mm. Maximální doporučené vyložení nástroje upnutého v držáku upínacích nástrojů je 36.2mm. Úhel břitu nástroje je 93°. Materiál, ze kterého jsou soustružnické nože vyrobeny je ocel. Břitové destičky jsou zvolené od stejného výrobce. Jejich označení je DNMG 15 06 08 – KF 3005. Jsou určené pro obrábění litiny. Délka břitu destičky je 15mm, výška destičky 6mm a rádius břitu 0.8mm. Destička je určená pro dokončovací operace. Doporučená hloubka řezu  $a_p = 0.15-2$ mm, doporučený posuv do řezu je  $f_n = 0.1-0.3$ mm/ot. a doporučená řezná rychlost je v<sub>c</sub> = 250–210m/min. Pro obrábění zkušebního dílu byly zvolené a předepsané následující řezné podmínky:

Hloubka řezu –  $a_p = 0.5$ mm.

Posuv do řezu –  $f_n = 0.2$ mm/ot.

Řezná rychlost –  $v_c = 210$ m/min.

## **11.3 Kalibrace nástrojové sondy**

Před vlastním měřením nástrojů je nutné provést kalibraci nástrojové sondy. Předpokladem je vyklopené rameno sondy a odměřená poloha měřící kostky k referenčním bodům stroje v ose X a Z.

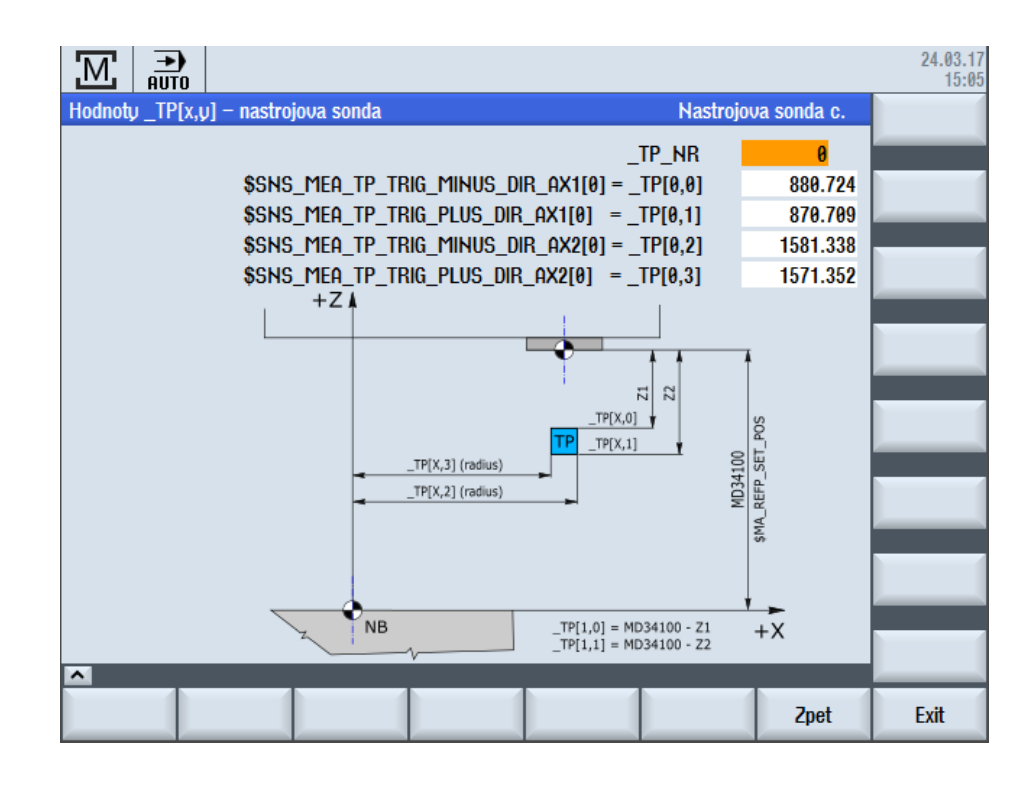

*Obr. 30 Poloha měřící kostky TP* [2]

Princip kalibrace spočívá v doteku kalibračním zařízením (to je držák s přesným průměrem válečku) na všechny čtyři strany měřící kostky sondy a tím určení přesné polohy sondy v souřadném systému. Kalibrace se provede v automatickém cyklu spuštěním cyklu výrobce CTP (Calibration Tool Probe).

#### **Legenda:**

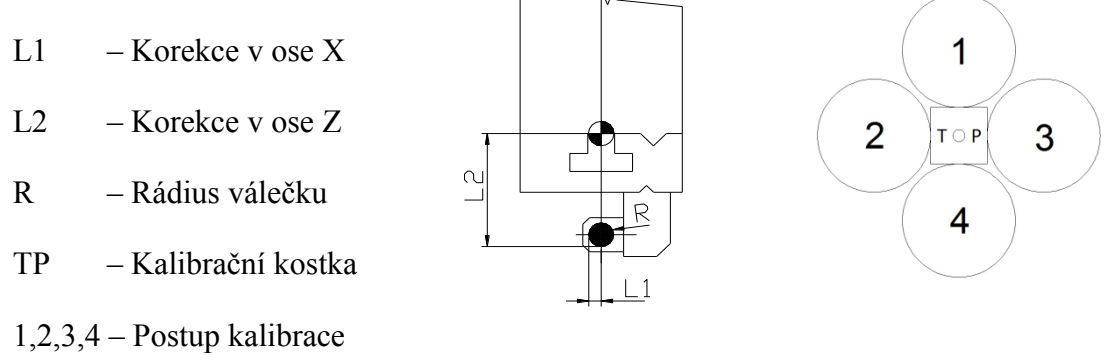

*Obr. 31 Kalibrace měřící kostky nástrojů TP* [3]

### **11.4 Měření korekcí nástrojů**

Pro obrábění jsou použité nástroje společnosti SANDVIK. [7] Jedná se o soustružnické nože PDJNR 3232P 15 a PDJNL 3232P 15. Osazené jsou břitovou destičkou DNMG 15 06 08 – KF 3005. Nástroje jsou upnuté v držáku soustružnických nástrojů a ty jsou vložené do zásobníku nástrojů pro automatickou výměnu. V tabulce nástrojového hospodářství Siemens jsou pojmenované T1 a T2. Jsou založené korekce D1. Pro zvolení směru měření je rozhodující poloha břitu nástroje. V uživatelské obrazovce "Měření" se tento typ navolí zmáčknutím příslušného tlačítka.

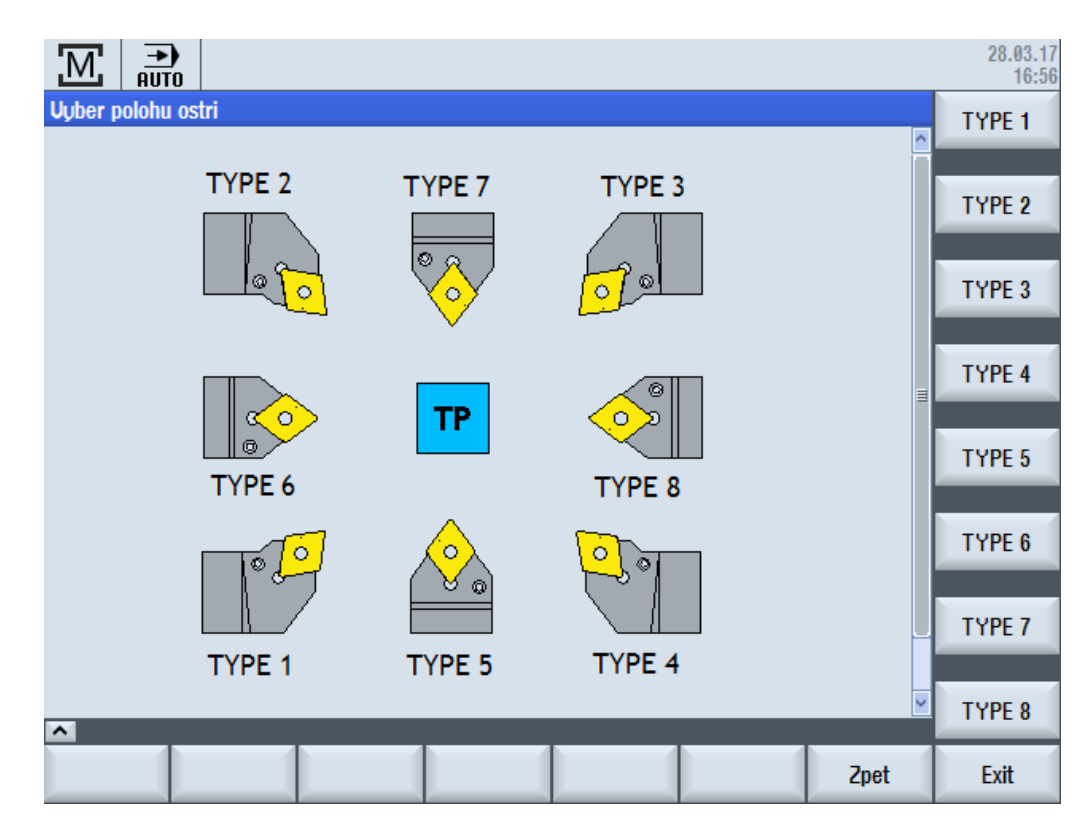

*Obr. 32 Výběr typu nástroje pro měření korekce* [2]

Každý nástroj se na polohuje před měřící kostku do vzdálenosti maximální 15mm od měřící kostky. Měření se provede při navoleném cyklu výrobce JOG\_MEAS a příslušné polohy břitové destičky. Pro každý typ nástroje umožňuje uživatelská obrazovka výběr jen toho směru v příslušné ose, ve kterém může měření proběhnout.

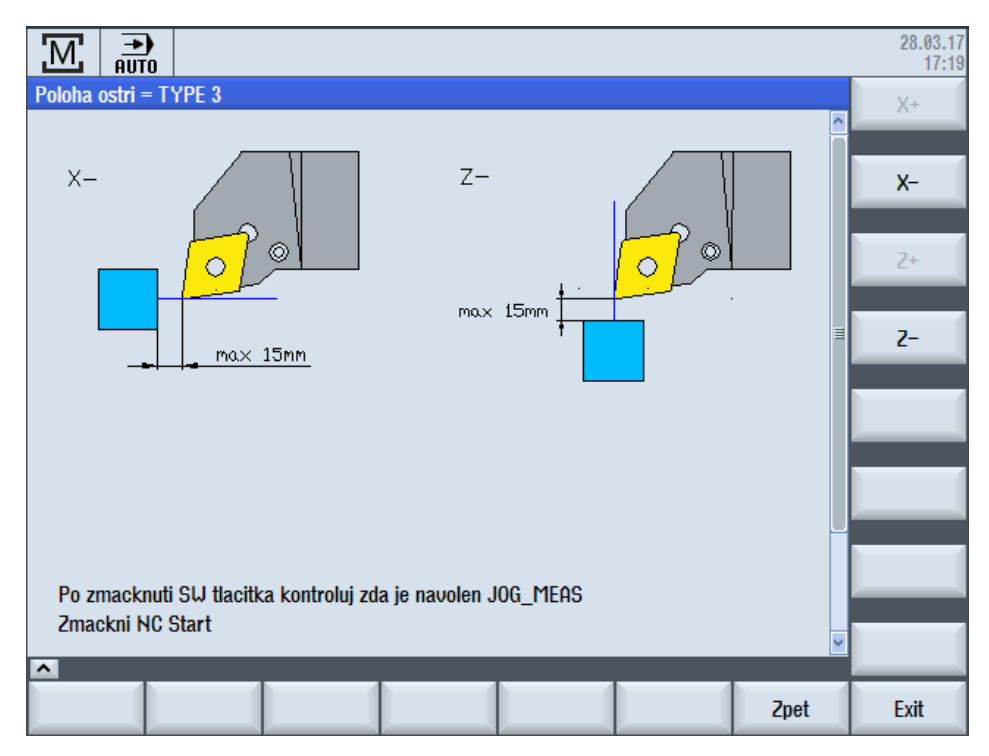

*Obr. 33 Výběr směrové osy pro měření korekce* [2]

Po výběru směrového tlačítka a potvrzení tlačítka "CYCLE START" se břit nástroje přibližuje k sondě a po doteku se osa zastaví. Dojde k vymazání zbytkové dráhy a výpočtu korekce se zápisem do tabulky nástrojového hospodářství.

| →)<br><b>AUTO</b>                                                                                                    |                  |     |                |    |              |         |                    |               |                         |    |                                     |  |  |  |
|----------------------------------------------------------------------------------------------------|------------------|-----|----------------|----|--------------|---------|--------------------|---------------|-------------------------|----|-------------------------------------|--|--|--|
| Seznam nástrojů<br><b>Tool buffer</b>                                                                                                    |                  |     |                |    |              |         |                    |               |                         |    |                                     |  |  |  |
| Místo                                                                                                    | Číslo<br>nástr.  | Typ | Název nástroje | ST | $\mathbf{D}$ | Délka X | Délka <sub>Z</sub> | <b>Rádius</b> |                         |    |                                     |  |  |  |
| 令                                                                                                    |                  |     |                |    |              |         |                    |               |                         |    |                                     |  |  |  |
| 1                                                                                                    | 1                | Ð   | T1             | 1  | 1            | 93.411  | 284.302            | 0.800         | t                       | 93 |                                     |  |  |  |
| $\overline{2}$                                                                                                    | $\overline{2}$   | 喝   | T2             | 1  | 1            | 92.625  | 232.950            | 0.800         | $\overline{\mathbf{1}}$ | Ø  |                                     |  |  |  |
| $3^{\circ}$                                                                                                    |                  |     |                |    |              |         |                    |               |                         |    |                                     |  |  |  |
| 4                                                                                                    |                  |     |                |    |              |         |                    |               |                         |    |                                     |  |  |  |
| $\overline{5}$                                                                                                    |                  |     |                |    |              |         |                    |               |                         |    |                                     |  |  |  |
| $6\phantom{1}$                                                                                                    |                  |     |                |    |              |         |                    |               |                         |    |                                     |  |  |  |
| $\overline{7}$                                                                                                    |                  |     |                |    |              |         |                    |               |                         |    |                                     |  |  |  |
| 8                                                                                                    |                  |     |                |    |              |         |                    |               |                         |    | <b>Uložit</b>                       |  |  |  |
| 9                                                                                                    | $\boldsymbol{9}$ | O   | T9             | 1  | 1            | 10.010  | 158.220            | 10.010        |                         |    | nástroj                             |  |  |  |
| 10                                                                                                    |                  |     |                |    |              |         |                    |               |                         |    |                                     |  |  |  |
| 11                                                                                                    | 11               | J   | T11            | 1  | 1            | 57.475  | 282.528            | 3.000         |                         |    |                                     |  |  |  |
| 12                                                                                                    |                  |     |                |    |              |         |                    |               |                         |    |                                     |  |  |  |
|                                                                                                    |                  |     |                |    |              |         |                    |               |                         |    |                                     |  |  |  |
| $\left\vert \cdot\right\vert$<br>$\mathbb{H} \mathbb{I}$<br>$\,$<br>$\blacktriangleright$                                                                                                    |                  |     |                |    |              |         |                    |               |                         |    |                                     |  |  |  |
| Zásob-<br>Uživat.<br>D <sub>nástroi</sub><br><b>Seznam</b><br>Posun.<br><b>Uvmena</b><br>$\mathbb{R}^2$<br>$\mathbb{Z}$<br>$\overline{\phantom{a}}$<br>$\overline{R}$<br>Ψ<br>nástroje<br>počátku<br>nástrojů<br>ník<br><b>Nastroju</b><br>prom. |                  |     |                |    |              |         |                    |               |                         |    | <b>Setting</b><br><b>SD</b><br>data |  |  |  |

*Obr. 34 Odměřené korekce použitých nástrojů* [2]

#### **11.5 Kalibrace obrobkové sondy**

Před stanovením posunutí nulového bodu a měřením dílce je nutné provést její kalibraci. Kalibraci je možné provést v kalibračních drážkách, které jsou umístěné v čelní ploše upínací desky, nebo na kalibrační kostce umístěné na výklopném rameni nástrojové sondy. Přesnější způsob kalibrace je na upínací desce. V uživatelské obrazovce musí být odměřené a vyplněné hodnoty polohy všech kalibračních drážek.

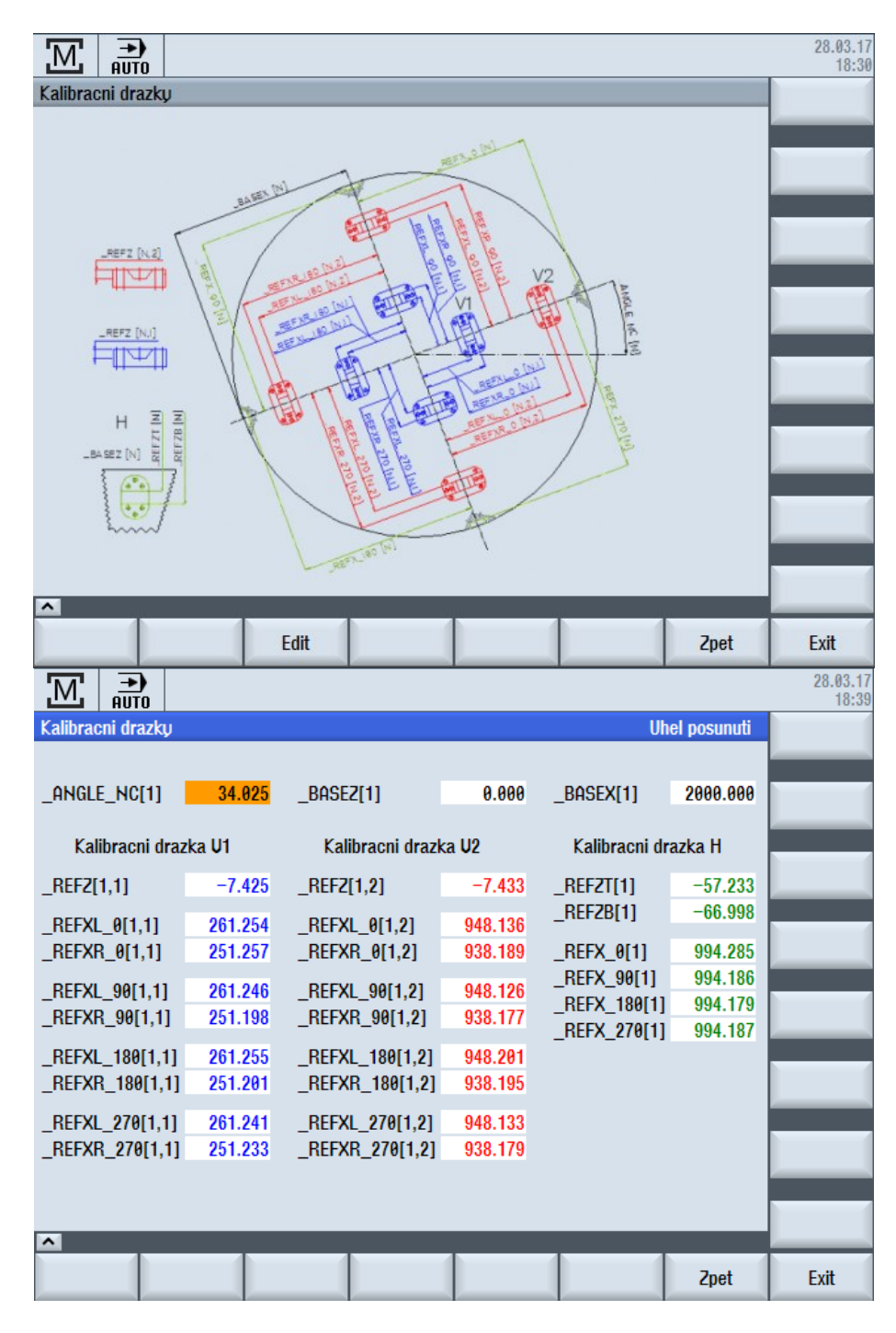

*Obr. 35 Odměřené polohy kalibračních drážek* [2]

V tabulce nástrojového hospodářství je sonda založená jako nástroj T11. Kalibrace se provede automatickým cyklem výrobce WPCAL\_GROOVE[V1] (kalibrace ve vnitřních drážkách) nebo WPCAL GROOVE[V2] (kalibrace ve vnějších drážkách). Pokud je sonda umístěná v úhlové hlavě programuje se cyklus WPCAL\_GROOVE[H]. Pokud není možné provést kalibraci v kalibračních drážkách může být použitý kalibrační cyklus CWP (Calibration Workpiece Probe), který sondu okalibruje na kostce umístěné na výklopném rameni nástrojové sondy.

#### **11.6 Stanovení nulového bodu zkušebního dílce**

Pomocí okalibrované měřící sondy je stanovené posunutí nulového bodu. Pomocí osy X a Z se na polohuje sonda nad čelo zkušebního dílce do vzdálenosti maximálně 20mm od čela. V uživatelské obrazovce se příslušným tlačítkem navolí, do kterého posunutí nulového bodu se má hodnota uložit. V automatickém režimu musí být aktivní cyklus výrobce JOG\_MEAS. Následným spuštěním tlačítka "CYCLE START" se sonda přibližuje k obrobku a po doteku se osa zastaví. Dojde k vymazání zbytkové dráhy a výpočtu posunutí nulového bodu se zápisem do tabulky posunutí počátku.

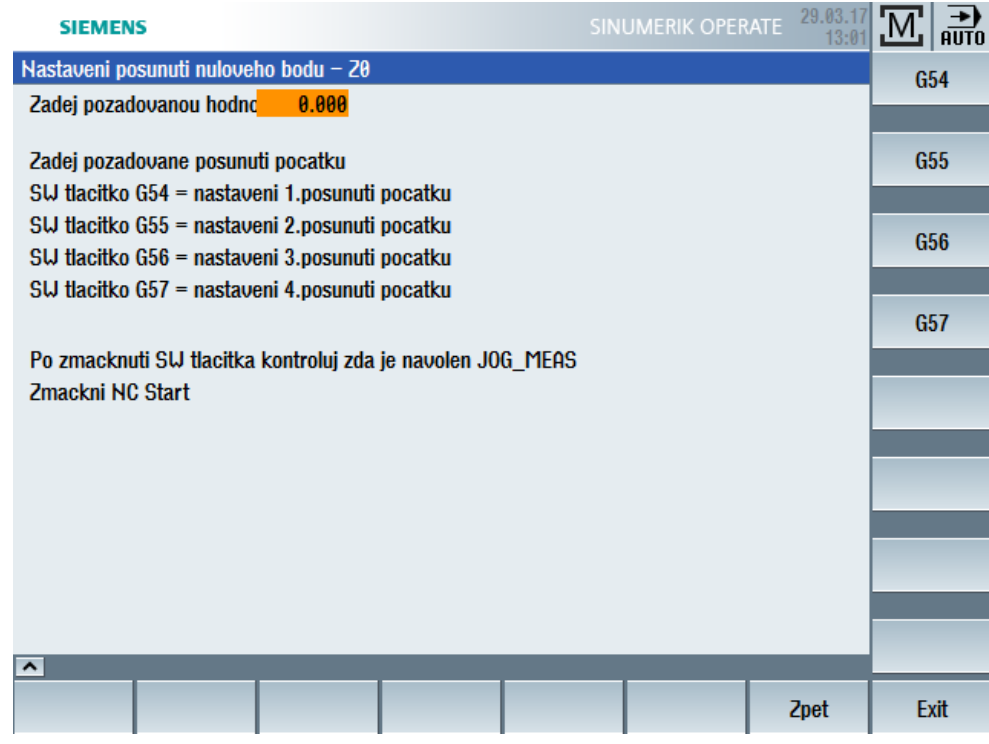

*Obr. 36 Výběr posunutí nulového bodu.* [2]

| <b>SIEMENS</b>                  |                                     |     |  |             |         |                                             | SINUMERIK OPERATE | 29.03.17<br>13:08                 | ি⊡<br>霝                      |
|---------------------------------|-------------------------------------|-----|--|-------------|---------|---------------------------------------------|-------------------|-----------------------------------|------------------------------|
| Posunutí počátku - G54  G57 [°] |                                     |     |  |             |         |                                             |                   |                                   | Nulový bod                   |
|                                 |                                     | の日本 |  | X           | z       | <b>SPA</b>                                  | <b>SPB</b>        | MAG1                              | obrobku                      |
| <b>G54</b>                      |                                     |     |  | 0.000       | 415.269 | 0.000                                       | 0.000             | 0.000                             |                              |
|                                 | jemně                               |     |  | 0.000       | 0.000   | 0.000                                       | 0.000             | 0.000                             | Aktivní                      |
| G55                             |                                     |     |  | 0.000       | 0.000   | 0.000                                       | 0.000             | 0.000                             |                              |
|                                 | jemně                               |     |  | 0.000       | 0.000   | 0.000                                       | 0.000             | 0.000                             |                              |
| G56                             |                                     |     |  | 0.000       | 0.000   | 0.000                                       | 0.000             | 0.000                             | Přehled                      |
|                                 | jemně                               |     |  | 0.000       | 0.000   | 0.000                                       | 0.000             | 0.000                             |                              |
| G57                             |                                     |     |  | 0.000       | 0.000   | 0.000                                       | 0.000             | 0.000                             | <b>Základní</b>              |
|                                 | jemně                               |     |  | 0.000       | 0.000   | 0.000                                       | 0.000             | 0.000                             |                              |
|                                 |                                     |     |  |             |         |                                             |                   |                                   | G54<br>G57                   |
|                                 |                                     |     |  |             |         |                                             |                   |                                   |                              |
|                                 |                                     |     |  |             |         |                                             |                   |                                   | Detaily                      |
|                                 |                                     |     |  |             |         |                                             |                   |                                   |                              |
|                                 |                                     |     |  |             |         |                                             |                   | $\geq$                            |                              |
| Opotř.<br> Seznam <br>nástrojůl | $\ddot{\bm{\varepsilon}}$ nástroiel |     |  | ssal Zásob- | ník     | Posun.<br>Posun.<br>$\overline{\mathsf{R}}$ | Uživat.<br>prom.  | <b>U</b> umena<br><b>Nastroiu</b> | <b>Setting</b><br>SD<br>data |

*Obr. 37 Uložené posunutí nulového bodu G54.* [2]

## **11.7 Uživatelský cyklus INSPECT pro měření obrobku**

Pro měření obrobených průměrů je využitý uživatelský cyklus INSPECT, který musí mít pro měření vyplněné parametry: [3]

PROC INSPECT (STRING[1] \_AXIS, REAL \_NOMINAL, REAL \_MOVEX, REAL \_MOVEZ, STRING[32] TOOL, INT \_D, INT \_VARIANT, REAL TOLERANCE, INT \_NR\_MEAS, REAL \_AUXMOVEX) SAVE DISPLOF

\_AXIS

měřená osa X nebo Z; možnosti "x" , "X" , "z" , "Z"

\_NOMINAL

měřený rozměr:

pro osu X: rádius / průměr; znamínko: před osou + / za osou – : při automatické opravě korekce nástroje musíme stranu programovat ve shodě se stranou obrábění (před / za osou) pro osu Z: hodnota měřeného čela vzhledem k aktivnímu posunutí nulového bodu obrobku

\_MOVEX

měření v ose X: hodnota nájezdu měřící sondy s aktivní korekcí (střed kuličky) v ose X před měřený rozměr; z porovnání proměnné \_NOMINAL s proměnnou \_MOVEX cyklus automaticky vyhodnotí směr měření

měření v ose Z: hodnota nájezdu měřící sondy s aktivní korekcí (střed kuličky) na hodnotu v ose X kde bude probíhat měření

#### \_MOVEZ

měření v ose X: hodnota nájezdu sondy s aktivní korekcí (střed kuličky) na hodnotu v ose Z vztaženou k aktivnímu posunutí nulového bodu kde bude probíhat měření

měření v ose Z: hodnota nájezdu sondy s aktivní korekcí (střed kuličky) v ose Z před měřený rozměr; z porovnání proměnné \_NOMINAL s proměnnou \_MOVEZ cyklus automaticky vyhodnotí směr měření

TOOL

Číslo nástroje – v případě, že požadujeme korigovat nástrojovou korekci nástroje, který obráběl

měřený rozměr

\_D

Číslo nástrojové korekce – v případě, že požadujeme korigovat nástrojovou korekci nástroje, který obráběl měřený rozměr

\_VARIANT

Varianta měření ;

možnosti :

0 , 1 / jednobodové měření před nebo za osou rotace dle znamínka proměnné \_NOMINAL

100 , 101 / dvoubodové měření – jedno měření před osou, jedno měření za osou rotace. Znamínko proměnné \_NOMINAL určuje, zda první měření bude nejdříve před osou nebo za osou rotace - Není možné pro měření v ose Z

 $2 \div 30$  / vícebodové měření před nebo za osou rotace dle znamínka proměnné \_NOMINAL

102 ÷ 130 / vícebodové měření – jedno měření před osou, jedno měření za osou rotace. Znamínko proměnné \_NOMINAL určuje, zda měření budou nejdříve před osou, nebo za osou rotace - Není možné pro měření v ose Z

#### TOLERANCE

Tolerance měřeného rozměru

Příklad: výkresová hodnota : Ø1368.15 <+0.05, -0.03> →

obráběný a měřený průměr 1368.16  $\leq +0.04$ ,  $-0.04$  a hodnota parametru TOLERANCE = 0.04

NR MEAS

Číslo bodu do kterého je uložen výsledek měření – výsledek je uložen do parametru – parametr MEAS RES[n], n = číslo měřeného bodu. Je možno měřit a uložit až 104 bodů (1 – 104) (MEAS\_RES[1] - MEAS\_RES[104]). Uložené výsledky měření je možné nalézt v tabulce výsledků měření

#### \_AUXMOVEX

parametr pomocného nájezdu v ose X pro měření v ose Z. Parametr je nutno programovat pro měření spodních čel. Je možno využít i pro měření horních čel.

#### **11.8 Obrobení a změření zkušebního dílu**

Před vlastní obrobením je zkušební díl upnutý a vyrovnaný na stroji. Nástroje jsou upnuté v nástrojových držácích, které jsou umístěné v zásobníku nástrojů. Na nástrojové sondě byly odměřené geometrické korekce v ose X a Z. Hodnoty, včetně poloměru břitu, jsou zapsané v tabulce nástrojového hospodářství. Obrobkovou sondou bylo odměřené čelo jako hodnota posunutí nulového bodu v ose Z a tato hodnota je uložená v tabulce posunutí počátku G54. V režimu stroje "AUTO" je aktivní technologický program MPF9050. Tlačítkem "CYCLE START" je program spuštěn. Postupně jsou obrobené tři průměry a uživatelským cyklem změřeny jejich hodnoty, které jsou uloženy v tabulce naměřených hodnot a v textovém souboru "VYSLEDEK MERENI" vytvořeného uživatelským cyklem  $LOG''$ .

### **11.9 Výsledky měření**

Obrobený zkušební díl je následně upnutý na 3D souřadnicový měřící stroj, kde jsou nezávisle obrobené průměry změřené. Předepsané hodnoty jsou v tolerancích H7 a h7. Rozdílná hodnota mezi měřením na stroji, kde proběhlo obrábění a měřením na externím stroji nesmí být větší než 0,02mm. [3]

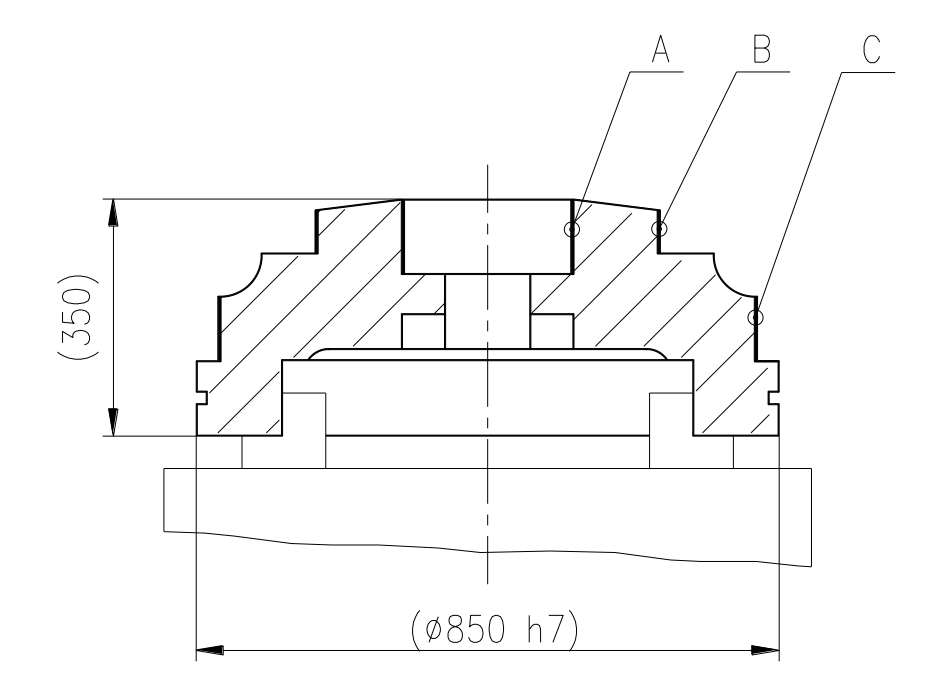

|            |             | ∣ Hodnoty naměřené na stroji ∥ |            | Hodnoty naměřené na<br>měrovém středisku |                                | Rozdíl naměřených<br>hodnot |             |                 |  |
|------------|-------------|--------------------------------|------------|------------------------------------------|--------------------------------|-----------------------------|-------------|-----------------|--|
| <b>AH7</b> | <b>B</b> h7 | C <sub>h7</sub>                | <b>AH7</b> | <b>B</b> h7                              | C <sub>h7</sub>                | <b>A H7</b>                 | <b>B</b> h7 | C <sub>h7</sub> |  |
| 321.018    | 403.967     | 749.968                        |            |                                          | 321.0131   403.9843   749.9855 | 0.0049                      | 0.0173      | 0.0175          |  |

*Obr. 38 Vyhodnocení měřených výsledků.* [3]

**Závěr pracovní zkoušky:** naměřené hodnoty jsou v předepsané toleranci. Jsou tedy splněné požadavky na seřízení a přesnost nástrojové a obrobkové sondy.

## **12 ZÁVĚR**

Technologické možnosti CNC obráběcích strojů a center se neustále zvyšují. Je to z velké části dané spoluprací výrobců strojů a dodavatelů příslušenství jako jsou řídící systémy, měřící zařízení, odměřovací systémy, digitální pohony atd.

Jedním ze zvyšujících se požadavků na technologický rozvoj je využití měřících sond. Jejich hlavní předností při aktivním používání je jednodušší, rychlejší a přesnější seřízení a kontrola nástrojů a obrobků. Všechny tyto systémy jsou součástí širšího rozsahu CNC řízení strojů. Řídící systémy (obecně) nabízí velké množství programovacích podpor v podobě měřících cyklů, předpřipravených obrazovek pro zadání vstupních dat měření. Přesto jsou kladeny vysoké nároky na programátory, technology a samotné operátory při tvorbě a využívání technologických a měřících programů.

Hlavním cílem této práce bylo přiblížit tento technologicky vyspělý doplněk a na praktické ukázce vysvětlit nejenom samotné měření, ale i to, co tomuto měření předchází. Prvním důležitým aspektem je samotná konstrukce takového zařízení, které využití měření na stroji umožňuje. Jeho součástí jsou i podpůrné prvky jako např. kalibrace, bez kterých by samotné měření nemělo smysl. Klíčovým faktorem, který zabezpečí co nejpřesnější výsledky měření jak nástrojů, tak i obrobků, je samotné přesné a opakovatelné seřízení tohoto měřícího zařízení a celého obráběcího centra. K tomu, abychom mohli opakovaně kontrolovat aktuální stav seřízení, je využitá demonstrovaná pracovní zkouška měření nástroje, obrobení zkušebního dílu a nezávislé měření vlastní sondy obrobku na stroji a následně na externím měřícím zařízení. Porovnáním výsledků měření dostáváme aktuální informaci o stavu tohoto zařízení a z části celého obráběcího centra.
## **SEZNAM POUŽITÉ LITERATURY**

- [1] SIEMENS: *Návody k obsluze a programování SINUMERIK 840D sl Operate*
- [2] SIEMENS: *SinuTrain for SINUMERIK Operate, version 4.7.*
- [3] TOSHULIN, a.s.: *Technická dokumentace stroje BT2000 C2*
- [4] RENISHAW: *Technická dokumentace měřících sond RMP60 a LP2*
- [5] MAREK, Jiří a kol. *Konstrukce CNC obráběcích strojů.*  Praha: MM publishing, 2010
- [6] TECHNICKÁ NORMA ČSN ISO 841, Číslicové řízení strojů. Terminologie os a pohybů, 2003
- [7] SANDVIK: *Soustružnické nástroje,* AB Sandvik Coromant 2015
- [8] ŠTULPA, Miloslav. *CNC programování obráběcích strojů*. Praha: Grada Publishing, 2015. ISBN 978-80-247-5269-3

## **SEZNAM OBRÁZKŮ**

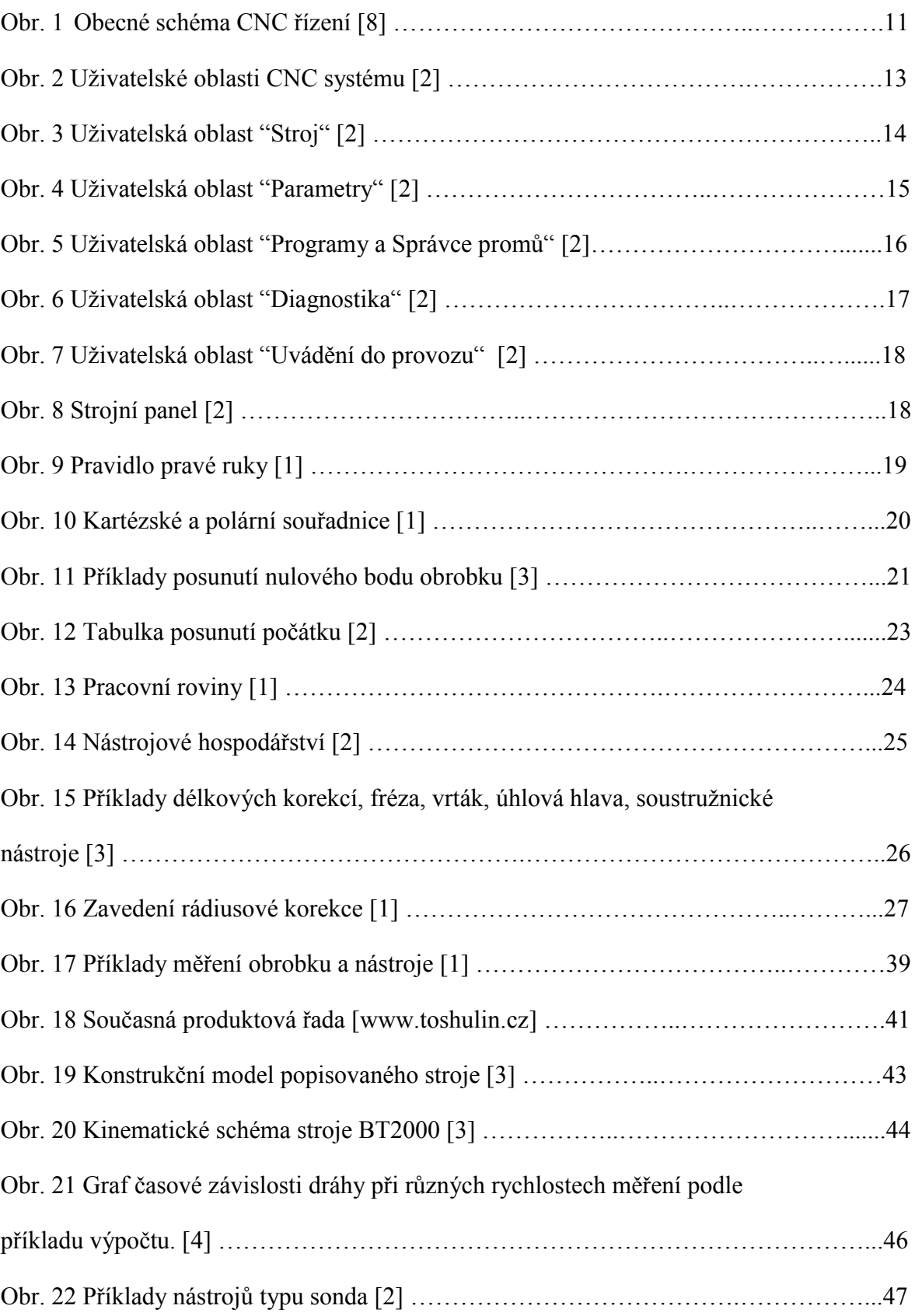

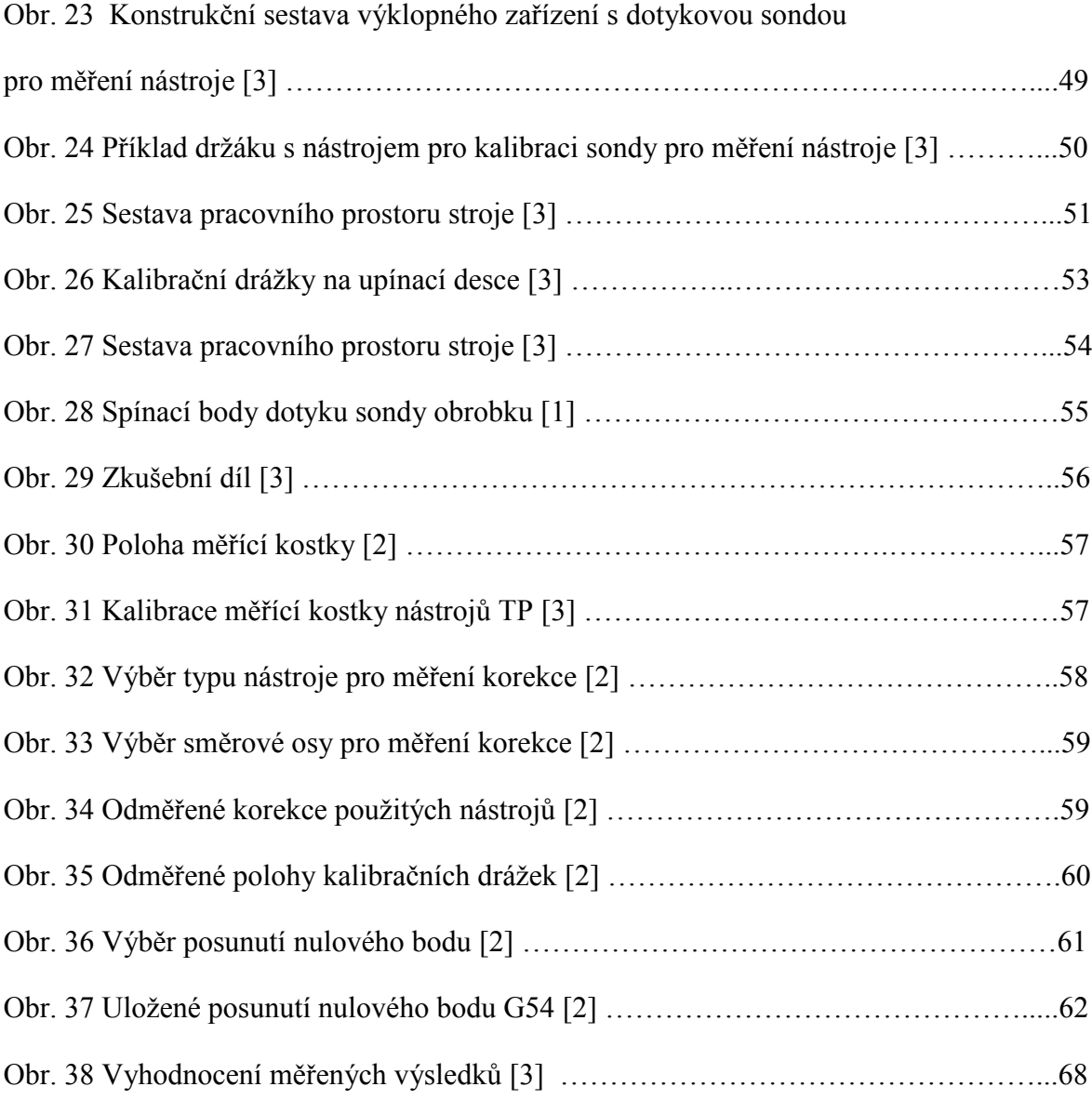

## **SEZNAM PŘÍLOH**

P1 Technologický program MPF9050

## **Příloha P1: Technologický program MPF9050**

```
;MPF9050
```
EXTERN REFP(INT)

DEF REAL PRUMER\_A, PRUMER\_B, PRUMER\_C

DEF INT NASTROJ\_DIRA, NASTROJ\_VENEK, SONDA

DEF STRING[32] NASTROJ\_DIRA

DEF STRING[32] NASTROJ\_VENEK

DEF STRING[32] SONDA

DEF REAL CELO1, CELO2,

```
;****************************************************************
```

```
;NASTROJ_DIRA-TYP2
```
;NASTROJ\_VENEK-TYP3

;SONDA MUSI BYT OKALIBROVANA

;G54 Z0 NASTAVIT NA HORNI CELO

;DATA OBRABENI

;\*\*\*\*\*\*\*\*\*\*\*\*\*\*\*\*\*\*\*\*\*\*\*\*\*\*\*\*\*\*\*\*\*\*\*\*\*\*\*\*\*\*\*\*\*\*\*\*\*\*\*\*\*\*\*\*\*\*\*\*\*\*\*\*

;ROZMERY

PRUMER\_A=321 ;PRUMER VNITRNIHO OTVORU

PRUMER B=404 ;PRUMER VNEJSI A HORNI

PRUMER C=750 ; PRUMER VNEJSI B SPODNI

CELO1=0 ;HORNI CELO PRO VNITRNI OTVOR PRUMER\_A a

PRUMER\_A

CELO2=-177 ;SPODNI CELO PRO VNEJSI OTVOR PRUMER\_C

;NASTROJE

NASTROJ\_DIRA=T2

NASTROJ\_VENEK=T1

SONDA=T11

N160 RESET\_TAB\_MEAS

N170 LOG(0,"VYSLEDEK\_MERENI")

N180 NC\_S

N190 G54 G18

N200 DIAM90

;\*\*\*\*\*\*\*\*\*\*\*\*\*\*\*\*\*\*\*\*\*\*\*\*\*\*\*\*\*\*\*\*\*\*\*\*\*\*\*\*\*\*\*\*\*\*\*\*\*\*\*\*\*\*\*\*\*\*\*\*\*\*\*\*

```
;VYMENA NASTROJE
T="NASTROJ_DIRA"
M6
N270 D1
;****************************************************************
;OBROBENI VNITRNIHO PRUMERU A
;****************************************************************
N300 G90 G0 X=PRUMER_A-10
N310 Z=CELO1+5
N320 M1=42
N340 G96 S210 M4 LIMS=400
N350 G1 G41 F10 X=PRUMER_A+9 Z=CELO1+2
N355 G1 X=PRUMER_A+1 Z=CELO1-2 F0.2
N360 Z=CELO1-20
N365 X=PRUMER_A-6
N370 G0 G40 X=PRUMER_A-20 Z=CELO1+5
N380 M5
;****************************************************************
;VYMENA NASTROJE
T="SONDA"
N450 D1
;****************************************************************
;MERENI
N460 INSPECT("X", PRUMER_A+1, PRUMER_A-50, CELO1-10, NASTROJ_DIRA, 1, 
101, 0.1, -0.1, 1)
N470 LOG(1,"VYSLEDEK_MERENI",1)
;****************************************************************
;VYMENA NASTROJE
T="NASTROJ_DIRA"
M6
N540 D1
;****************************************************************
N550 G90 G0 X=PRUMER_A-10
```

```
N560 Z=CELO1+5
N570 M1=42
N590 G96 S210 M4 LIMS=400
N600 G1 G41 F10 X=PRUMER_A+10 Z=CELO1+2
N605 X=PRUMER_A+2 Z=CELO1-2 F0.2
N610 Z=CELO1-20
N615 X=PRUMER_A-6
N620 G0 G40 X=PRUMER_A-20 Z=CELO1+5
N630 M5
;****************************************************************
;VYMENA NASTROJE
T="SONDA"
M6
N640 D1
;****************************************************************
;MERENI
N700 INSPECT("X", PRUMER_A+2, PRUMER_A-50, CELO1-10, , , 101, 0.1, -0.1, 2)
N710 LOG(1,,2)
;****************************************************************
;VYMENA NASTROJE
T="NASTROJ_VENEK"
M6
N780 D1
;****************************************************************
;OBROBENI VNEJSIHO PRUMERU B
;****************************************************************
N810 G90 G0 X=PRUMER_B+10
N820 Z=CELO1+5
N830 M1=42
N840 G96 S210 M4 LIMS=400
N860 G1 G42 F10 X=PRUMER_B-9 Z=CELO1+2
N865 X=PRUMER_B-1 Z=CELO1-2 F0.2
N870 Z=CELO1-20 F0.2
```

```
N875 X=PRUMER_B+6
N880 G0 G40 X=PRUMER_B+20 Z=CELO1+5
N890 M5
;****************************************************************
;VYMENA NASTROJE
T="SONDA"
M6
N960 D1
;****************************************************************
;MERENI
N970 INSPECT("X", PRUMER_B-1, PRUMER_B+50, CELO1-10, NASTROJ_VENEK, 
1, 101, 0.1, -0.1, 3)
N980 LOG(1,,3)
;****************************************************************
;VYMENA NASTROJE
T="NASTROJ_VENEK"
M6
N1050 D1
;****************************************************************
N1060 G90 G0 X=PRUMER_B+10
N1070 Z=CELO1+5
N1080 M1=42
N1100 G96 S210 M4 LIMS=400
N1110 G1 G42 F10 X=PRUMER_B-10 Z=CELO1+2
N1115 X=PRUMER_B-2 Z=CELO1-2 F0.2
N1120 Z=CELO1-20
N1125 X=PRUMER_B+6
N1130 G0 G40 X=PRUMER_B+20 Z=CELO1+5
N1140 M5
;****************************************************************
;VYMENA NASTROJE
T="SONDA"
M6
```

```
N1200 D1
;****************************************************************
;MERENI
N1210 INSPECT("X", PRUMER_B-2, PRUMER_B+50, CELO1-10, , , 101, 0.1, -0.1, 4)
N1220 LOG(1,,4)
;****************************************************************
;VYMENA NASTROJE
T="NASTROJ_VENEK"
M6
N1290 D1
;****************************************************************
;OBROBENI VNEJSIHO PRUMERU C
;****************************************************************
N1320 G90 G0 X=PRUMER_C+10
N1330 Z=CELO2+7
N1340 M1=42
N1360 G96 S210 M4 LIMS=400
N1370 G1 G42 F10 X=PRUMER_C-13 Z=CELO2+4
N1375 X=PRUMER_C-1 Z=CELO2-2 F0.2
N1380 Z=CELO2-20 F0.2
N1385 X=PRUMER_C+6
N1390 G0 G40 X=PRUMER_C+20 Z=CELO2+5
N1400 M5
;****************************************************************
;VYMENA NASTROJE
T="SONDA"
M6
N1470 D1
;****************************************************************
;MERENI
N1480 INSPECT("X", PRUMER_C-1, PRUMER_C+50, CELO2-10, 
NASTROJ VENEK, 1, 101, 0.1, -0.1, 5)
N1490 LOG(1,,5)
```

```
;****************************************************************
;VYMENA NASTROJE
T="NASTROJ_VENEK"
M6
N1560 D1
;****************************************************************
N1570 G90 G0 X=PRUMER_C+10
N1580 Z=CELO2+7
N1590 M1=42
N1610 G96 S210 M4 LIMS=400
N1620 G1 G42 F10 X=PRUMER_C-14 Z=CELO2+4
N1625 X=PRUMER_C-2 Z=CELO2-2 F0.2
N1630 Z=CELO2-20 F0.2
N1635 X=PRUMER_C+6
N1640 G0 G40 X=PRUMER_C+20 Z=CELO2+5
N1650 M5
;****************************************************************
;VYMENA NASTROJE
T="SONDA"
M6
N1710 D1
;****************************************************************
;MERENI
N1720 INSPECT("X", PRUMER_C-2, PRUMER_C+50, CELO2-10, , , 101, 0.1, -0.1, 6)
N1730 LOG(1,,6)
N1740 M02
```